# **راهنماي استفاده از يوپياسهاي فاراتل Cadillac Series**

**مدلهاي:**

■ CAD10KX1-RT4U (9003004207) ■ CAD10KX3-RT4U (9003004206)

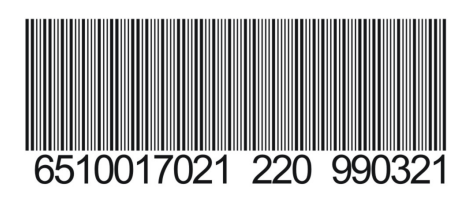

**پيشگفتار:**  كاربر گرامي با سپاس از اعتماد و انتخاب شما نسبت به خريد محصولات فاراتل، ورود شما را به خانواده بزرگ فاراتل تبريك ميگوييم. دفترچه راهنمايي كه در پيش روي داريد شامل نكات مهمي درباره چگونگي استفاده از دستگاه و شرايط نگهداري از آن است. از آنجا كه رعايت نكردن موارد درج شده ممكن است باعث بروز خسارتهاي جبران ناپذير و فسخ گارانتي دستگاه گردد، خواهشمند است دفترچه را به طور كامل مطالعه و براي مراجعات بعدي در جاي مناسبي نگهداري فرماييد. فاراتل تمام تلاش خود را در جهت بالابردن كيفيت محصولات و سطح رضايت مشتري به كار ميبرد. از اين روي واحدهاي فروش و خدمات پس از فروش شركت، مشتاقانه پذيراي دريافت انتقادات و پيشنهادات شما ميباشند.

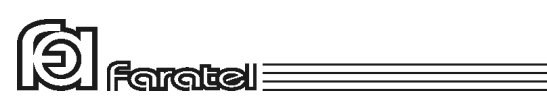

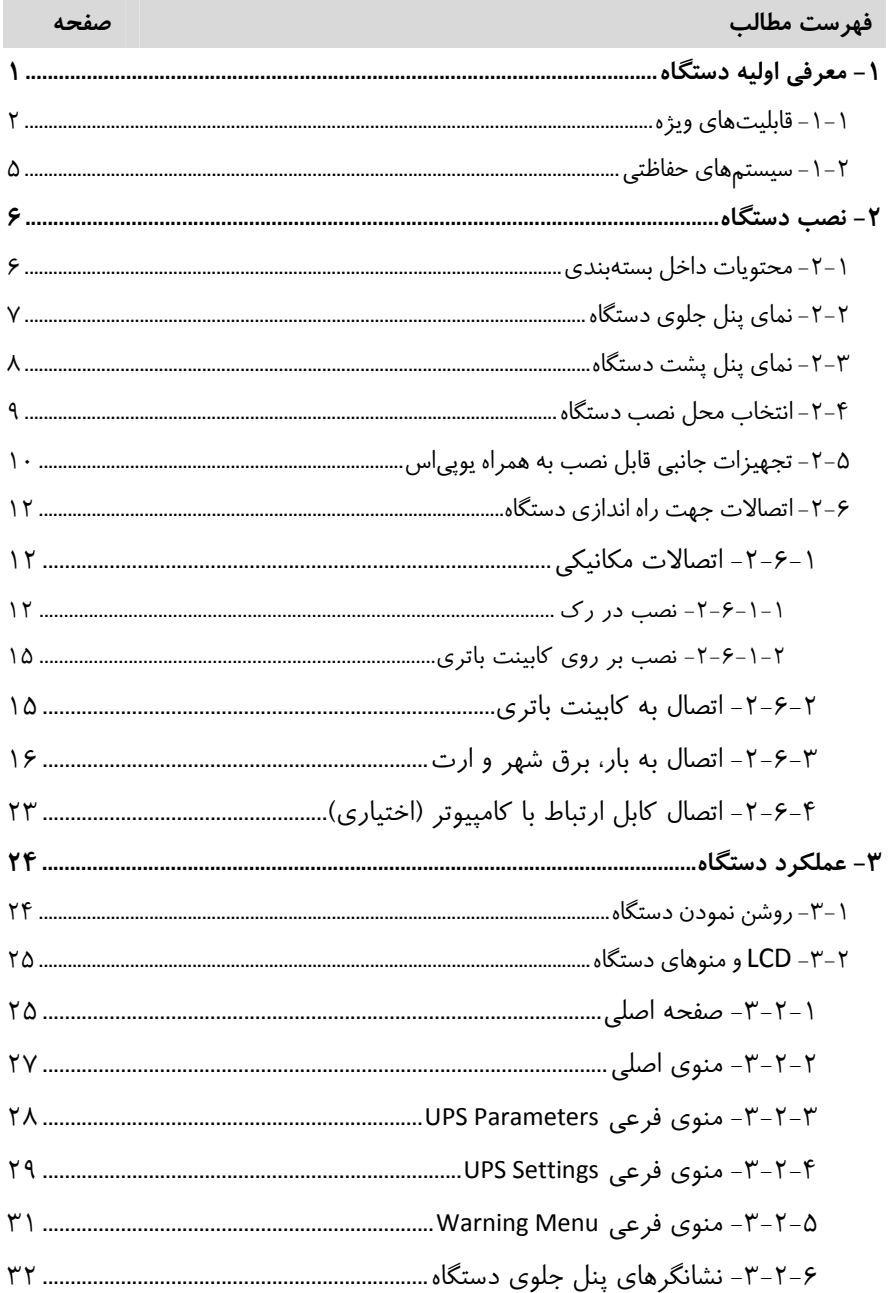

# $\textcircled{2}$  Faratel

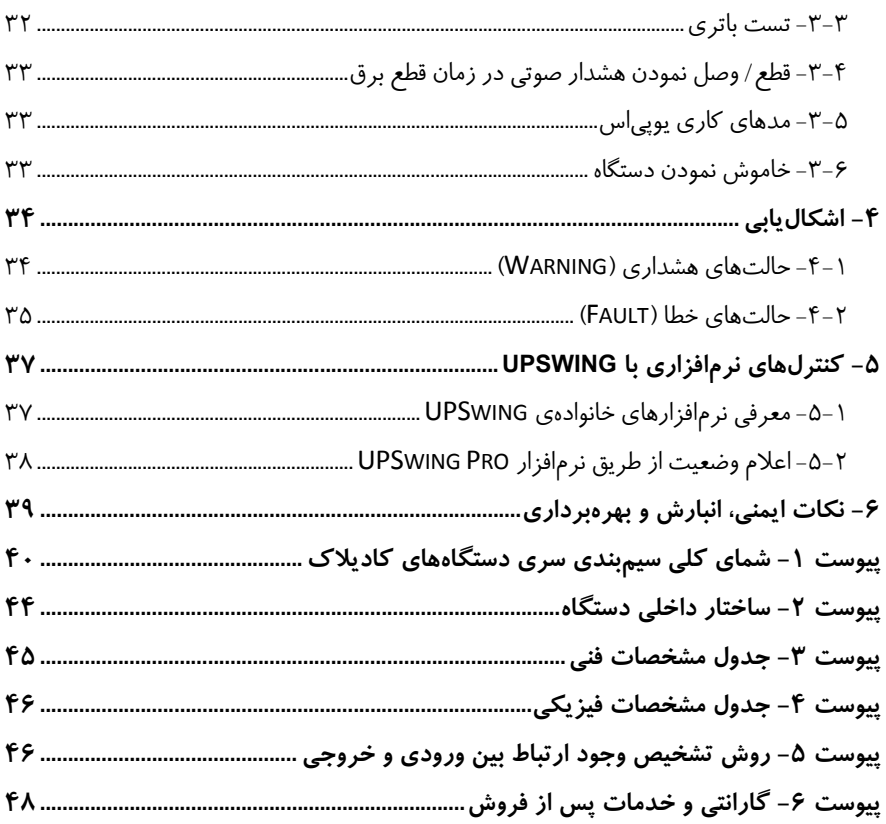

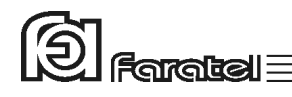

# **-1 معرفي اوليه دستگاه**

يوپياسهاي سري كاديلاك فاراتل منابع تغذيه AC بدون وقفه (Line-On (هستند كه با تـكنولوژي Conversion Double طـراحي شده و قـادرند بدون توجه به نوسانات، اختلالات برق شهر و حتي قطع آن، همـواره برق سينوسي كامل را با ولتاژ مناسب تامين نمايند. يوپياسهاي سري كاديلاك مجـهز به سيستم كنترلي تماماً ديجيتال و پيشرفتهي DSP بوده و بدين ترتيب كنترل و همچنين تشخيص خطاها در تمامي قسمتها توسط آن انجام ميشود. اين سري از دستگاهها جهت استفاده در سيستمهاي كامپيوتري، دستگاههاي دقيق اندازهگيري، وسايل حساس آزمايشگاهي، پزشكي، تجهيزات مخابراتي و... ميتوانند مورد استفاده قرار گيرند.

تذكر: جهت مشاهدهي بلوك دياگرام ساختار داخلي يوپياس سري كاديلاك به پيوست 2 مراجعه نماييد.

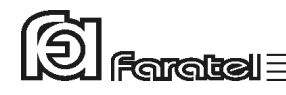

# **-1-1 قابليتهاي ويژه**

در جدول زير قابليتهاي ويژهي يوپياسهاي كاديلاك معرفي شده است.

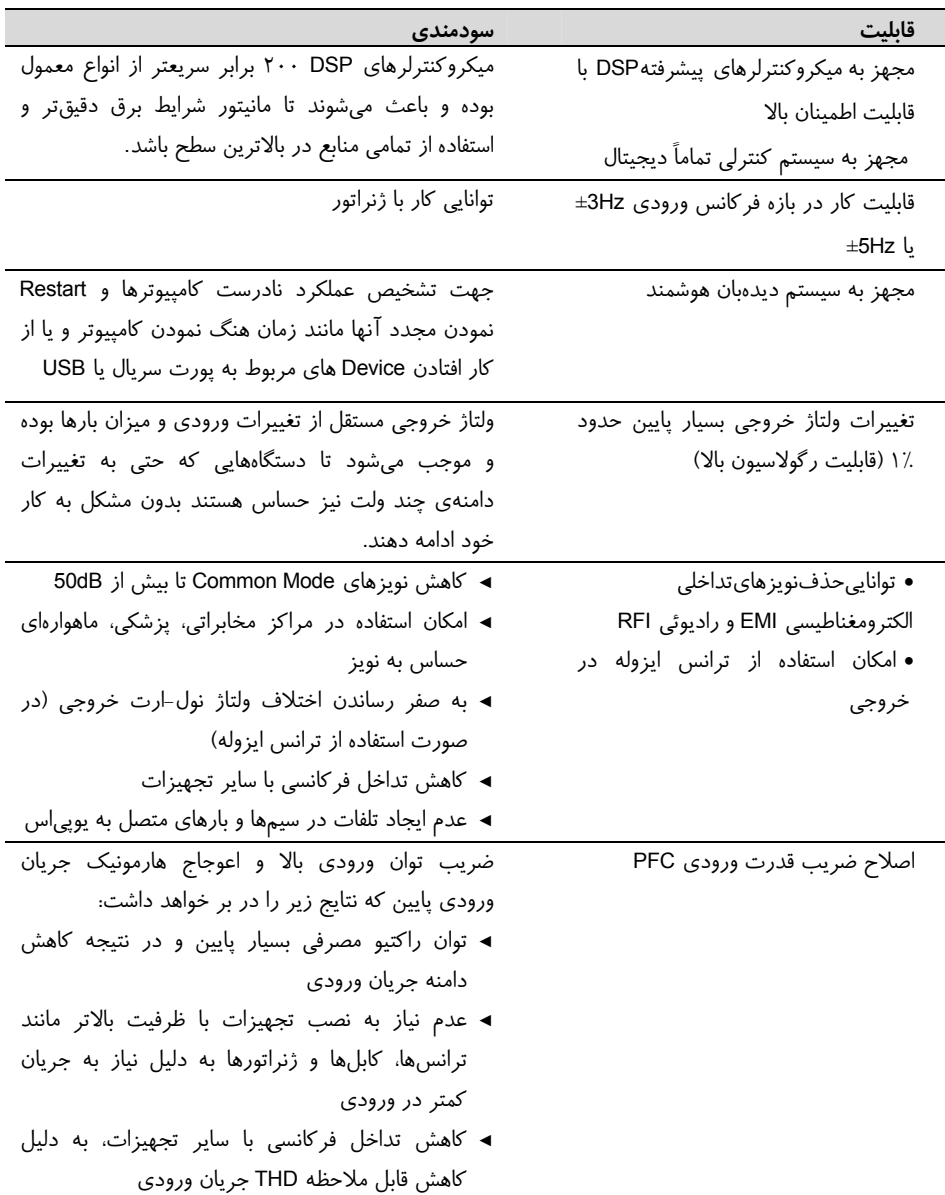

 $\textcircled{2}$  Faratel

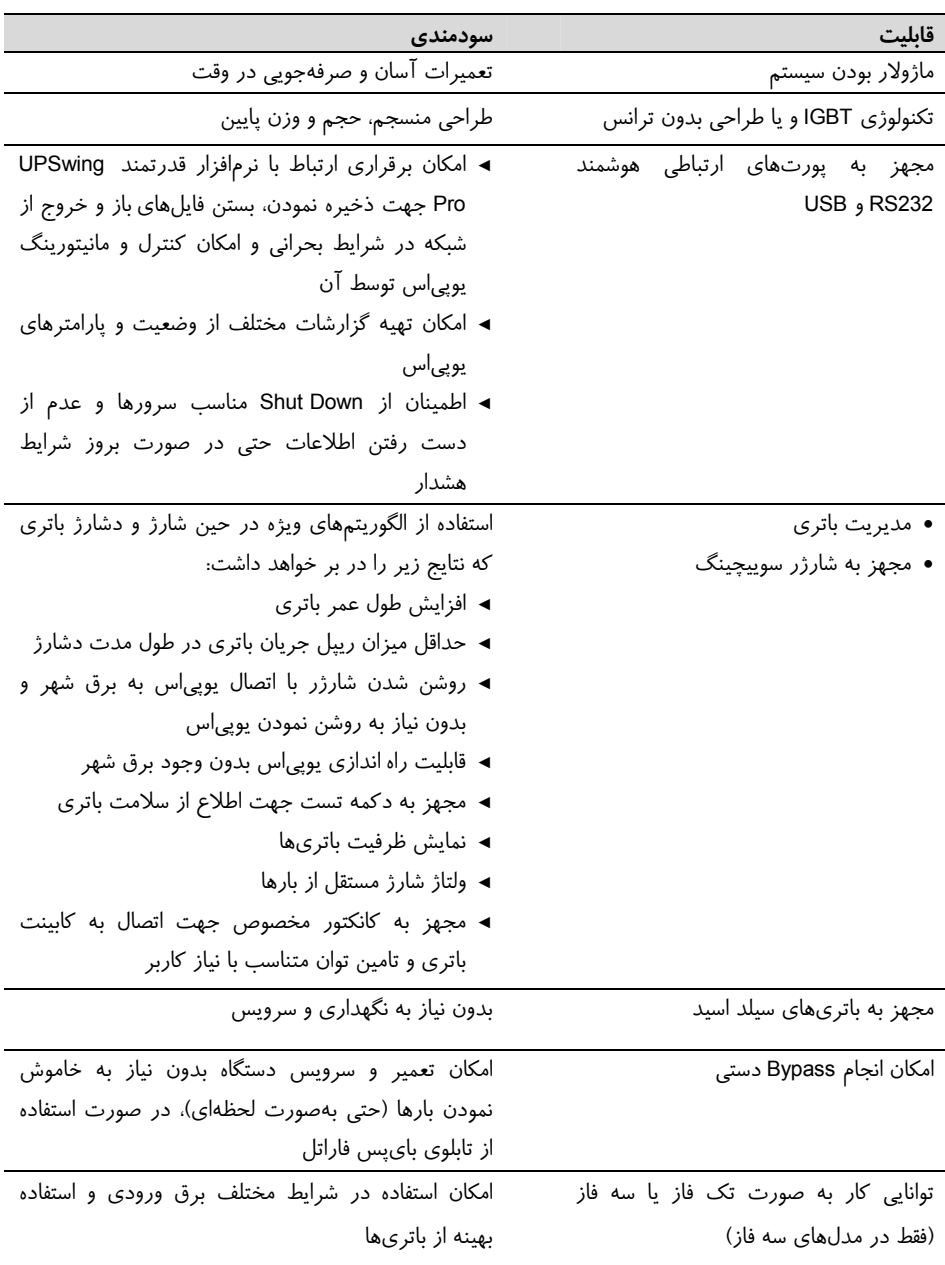

 $\textcircled{5}$  Foreign  $\textcircled{1}$ 

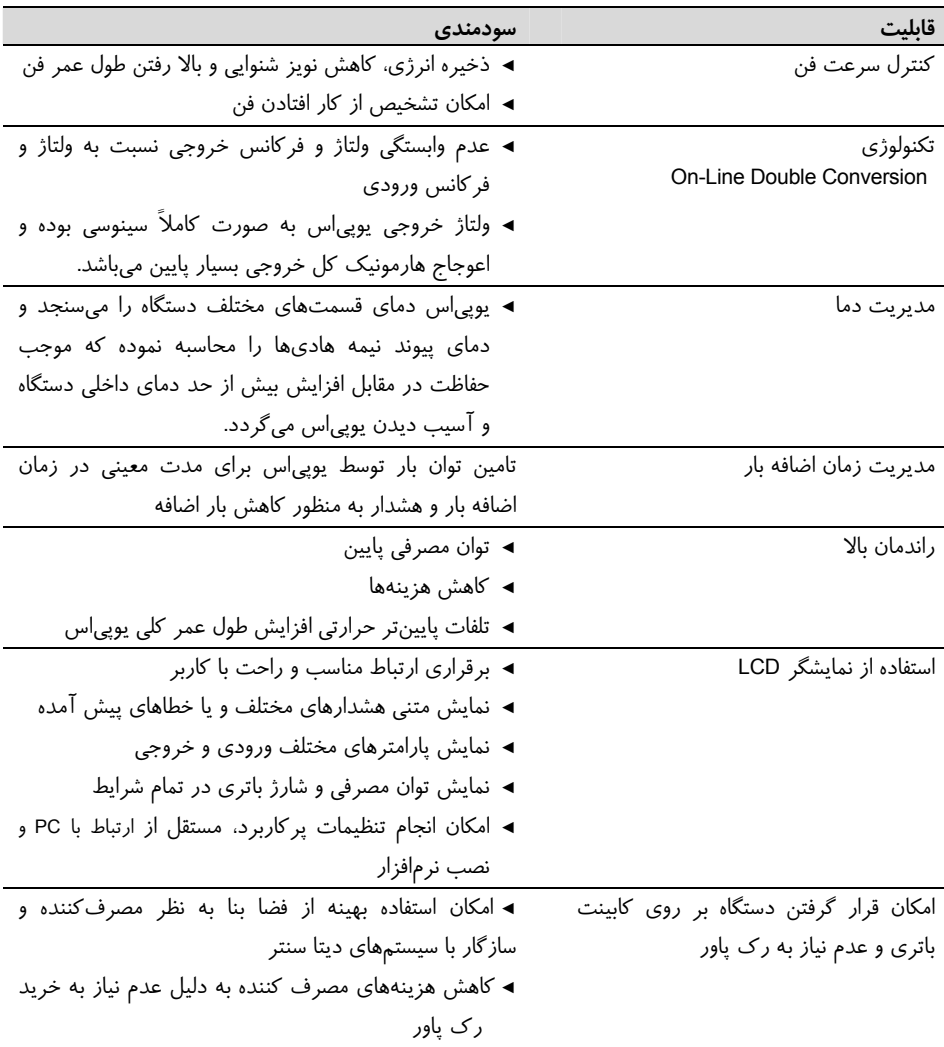

جدول :1 قابليتهاي ويژهي دستگاه Cadillac

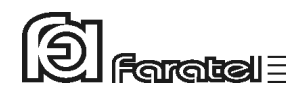

- **-1-2 سيستمهاي حفاظتي**
- حفاظت از بارهاي متصل به يوپياس در مقابل رعد و برق و افزايش ناگهاني ولتاژ برق در صورت وجود ارت استاندارد
	- حفاظت از بارهاي متصل به يوپياس در مقابل دو فاز شدن برق ورودي
- حفاظت از دستگاههاي مصرفكننده در مقابل تغييرات ولتاژ خروجي خارج از محدودهي مجاز
- حفاظت از دستگاههاي مصرفكننده در مقابل اتصال معكوس فاز و نول ورودي در صورت وجود ارت استاندارد
	- حفاظت در مقابل اضافه بار و اتصال كوتاه در خروجي
	- حفاظت در مقابل تغييرات ولتاژ و فركانس برق ورودي
		- حفاظت در مقابل امپدانس بالاي شبكه برق ورودي
	- حفاظت در مقابل افزايش بيش از حد مجاز دماي داخل دستگاه
- حفاظت در مقابل نويزهاي Mode Common موجود در برق شهر در صورت وجود ارت استاندارد
	- حفاظت در مقابل اتصال معكوس باتري
		- حفاظت در مقابل اتصال كوتاه شارژر
	- حفاظت در مقابل تخليه غير مجاز باتري
		- حفاظت در مقابل اتصال كوتاه باتري
	- حفاظت در مقابل ولتاژ بالاتر از حد مجاز شارژ باتري
	- حفاظت در برابر اتصال خروجي دستگاه به ورودي آن

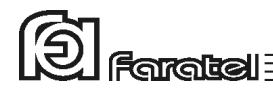

### **-2 نصب دستگاه**

### **-2-1 محتويات داخل بستهبندي**

- دستگاه يوپياس
- دفترچه راهنماي استفاده از دستگاه
	- كابل ارتباط سريال با كامپيوتر
	- كابل ارتباط USB با كامپيوتر
- شش (مدل تكفاز) يا هشت (مدل سه فاز) عدد سركابل U شكل به همراه 4 عدد بست كمربندي
	- يك عدد برچسب هشدار ايمني جهت نصب بر روي تابلو برق
		- كارت گارانتي
- چهار عدد پايه پلاستيكي مادگي جهت قرار دادن دستگاه بر روي كابينت باتري و يا جعبه ترانس ايزوله
	- دو عدد دستگيره كناري و متعلقات آن جهت استفاده در صورت نصب در رك پاور
		- چهار عدد پايه پولكي جهت استفاده در صورت نصب در رك پاور
			- درپوش L شكل ترمينال ورودي-خروجي

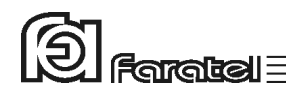

### **-2-2 نماي پنل جلوي دستگاه**

پنل جلوي دستگاه Cadillac داراي يك صفحه LCD و تعدادي نمايشگر و دكمه ميباشد كه در شكل 1 نشان داده شده است. -1 دكمه Test/ON: جهت روشن نمودن دستگاه و تست باتري -2 دكمهي OFF: براي خاموش نمودن دستگاه -3 دكمهي خروج( ESC(: جهت بازگشت به منوي قبلي -4 دكمهي منو يا انتخاب ( Menu(: براي ورود به منوي اصلي و منوهاي فرعي، تائيد انتخابها و جابهجايي ميان تنظيمات مختلف -5 دكمهي حركت به پايين (Down(: براي جا به جا شدن بين منوها و سطرها -6 دكمهي حركت به بالا (UP(: براي جا به جا شدن بين منوها و سطرها -7 نمايشگر خطا و يا هشدار -8 نمايشگر عملكرد در حالت باتري(Backup( -9 نمايشگر عملكرد در حالت برق شهر (Line ( -10 صفحهي نمايشگر (LCD ( ❶

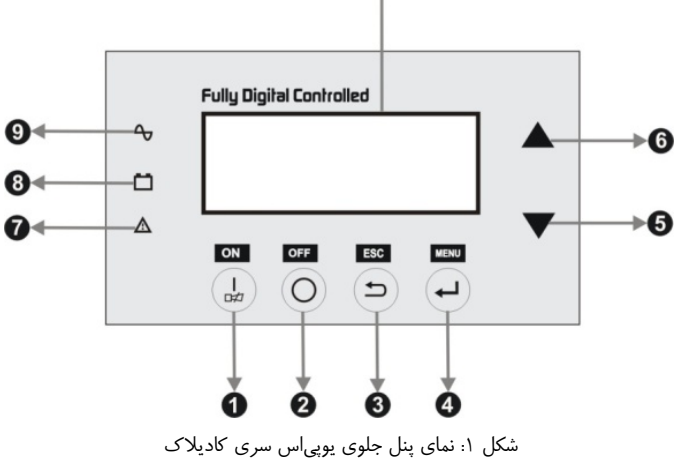

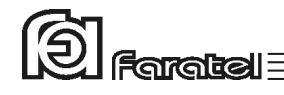

**-2-3 نماي پنل پشت دستگاه** 

اين پنل شامل قسمتهاي مختلفي است كه در شكلهاي 2 و 3 نشان داده شده است. -1 ترمينال ورودي برق شهر -8 پورت ارتباطي USB -2 ترمينال خروجي -9 فنهاي خنككننده -3 محل اتصال ارت ورودي و خروجي -10 كانكتور مخصوص اتصال به كابينت باتري -4كانكتور اتصال به تابلو بايپس (رجوع شود -11 پريز مخصوص شارژر كابينت باتري به دفترچه تابلو بايپس فاراتل) -12 فيوز بريكر ورودي شارژر كابينت باتري -5 بريكر برق ورودي دستگاه -13 پورت EPO جهت خاموش نمودن دستگاه در مواقع اضطراري (در برخي مدلها) -6 Slot جهت كارت مديريت يوپياس -14 پورت اتصال به ماژول ترانس ايزوله (رجوع شود به دفترچه ترانس ايزوله) (در برخي مدلها) ) برخي مدلها) -7 پورت ارتباطي 232RS

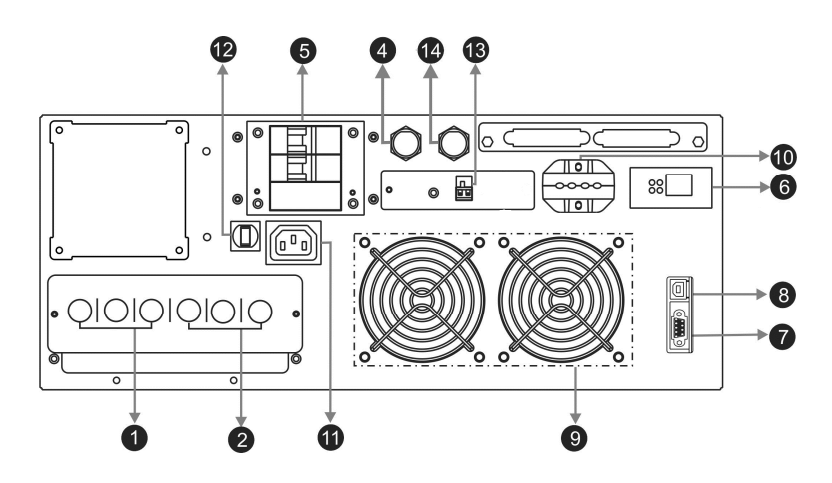

شكل :2 نماي پشت يوپياس سري كاديلاك تكفاز ورودي، مدلU4RT1-KX10CAD

تنها در صورت سفارش خريدار پيش از خريد، امكان اضافه شدن آن به يوپياس وجود دارد.

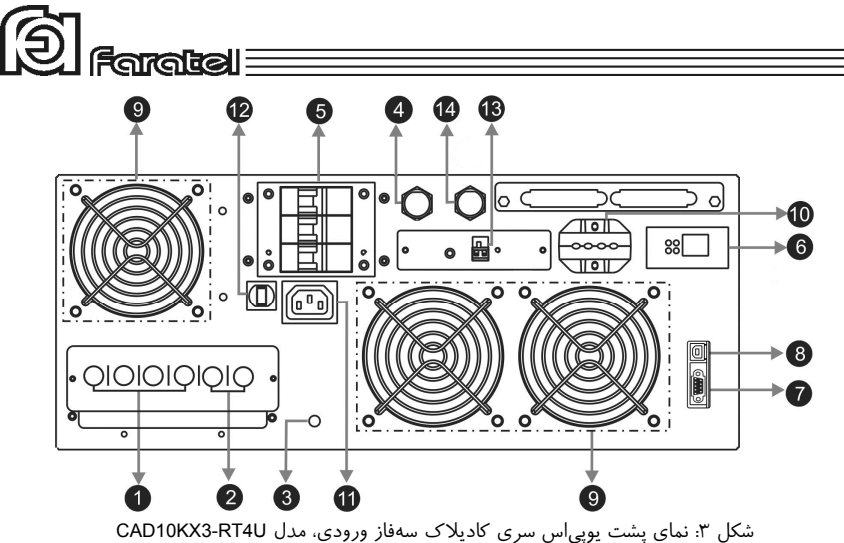

**-2-4 انتخاب محل نصب دستگاه**  در انتخاب محل نصب دستگاه نكات زير در نظر گرفته شود: اين يوپياس جهت استفاده در شرايط اتاق طراحي شده و بايد در جايي دور از منابع گرمايي، باران، رطوبت، هواي اسيدي، گرد و غبار قرار داده شود. دستگاه بايد حداقل 10cm از اشياء جانبي فاصله داشته و در جايي نصب شود كه امكان گردش هوا وجود داشته باشد.

- يوپياس ميبايست در مكاني قرار گيرد كه حداقل فاصله را با بار مصرفكننده و تابلو برق ورودي خود داشته باشد. در مواردي كه فاصله بارهاي مصرفكننده از تابلو برق ورودي زياد است، اكيداً توصيه ميشود كه يوپياس در مجاورت بارها نصب شود و در عوض كابلهاي ورودي آن با نمره بالاتري انتخاب شوند.

دستگاه بايد بر روي سطح صاف و به صورت مناسب داخل رك پاور و يا روي كابينت باتري قرار گرفته و نصب گردد.

كابلهاي ارتباطي يوپياس و كابينت باتري نبايد در مسير تردد اشخاص باشد.

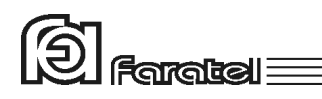

- در صورت استفاده در رك پاور، به يك سيستم تهويه مناسب جهت خارج شدن هواي گرم خروجي از يوپياس و دميدن هواي خنك به داخل آن نياز ميباشد.
- در صورت استفاده از تابلوي بايپس فاراتل، فاصله يوپياس و كابينت باتري تا تابلوي بايپس ميبايست كمتر از m2 باشد.

 شرايط محيطي استفاده از دستگاه، مانند رطوبت، دما و ارتفاع از سطح دريا، مطابق با جدول مشخصات فني موجود در پيوست 3 باشد.

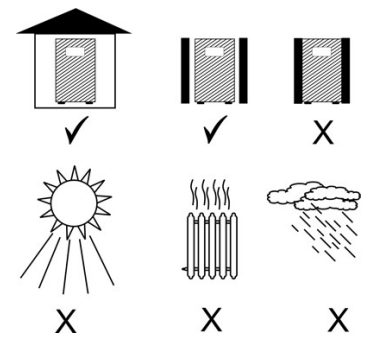

# **-2-5 تجهيزات جانبي قابل نصب به همراه يوپياس**

به همراه دستگاه ميتوانيد تابلوي بايپس دستي و ترانس ايزوله بيروني را نيز سفارش دهيد كه محاسن هر كدام به شرح ذيل ميباشد.

محاسن استفاده از تابلوي بايپس دستي فاراتل عبارت است از :

- امكان انجام بايپس دستي بدون قطع برق مصرفكنندهها (حتي بهصورت لحظه اي)، جهت تعويض و يا تعمير يوپياس
- عدم نياز به تهيه جداگانه تابلو برق ورودي و خروجي براي يوپياس در عين رعايت استانداردهاي حفاظتي و سيمكشي

با استفاده از تابلوي بايپس علاوه بر اطمينان از يك سيمكشي استاندارد بهراحتي ميتوان در مواقع اضطراري كه مشكلي براي يوپياس پيش آمده است، برق شهر را مستقيماً به بارهاي مصرفي انتقال دهيم.

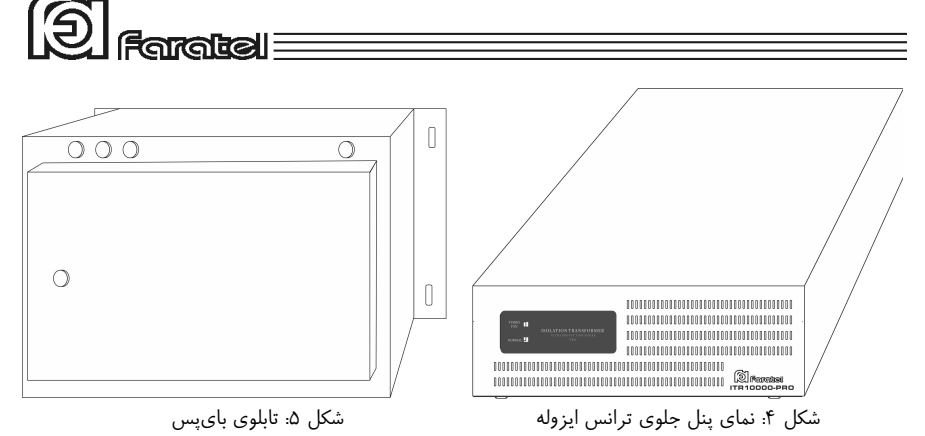

سري دستگاههاي كاديلاك با تكنولوژي جديد طراحي شده و بر خلاف دستگاههاي Base Transformer هيچگونه نيازي به ترانسفورماتور جهت عملكرد صحيح خود ندارند و اصطلاحاً از نوع Less Transformer ميباشند. اما در عين حال استفاده از ترانس ايزوله داراي محاسني است كه بسته به نياز مصرفكننده بهكارگيري آن توصيه ميشود.

- ايجاد ايزولاسيون گالوانيك در خروجي كه يكي از ملزومات در كاربردهاي بيمارستاني است.
- كاهش قابل ملاحظه نويزهاي مد مشترك<sup>\</sup> كه در كاربردهاي حساس مى<sub>ا</sub>بايست بسيار محدود شوند.
- صفر شدن اختلاف ولتاژ نول و ارت خروجي، كه يكي از ملزومات در كاربردهاي مخابراتي است.
	- كاهش استرسهاي وارد بر خروجي يوپياس و بالا بردن متوسط طول عمر دستگاه

كليه محاسن فوق باعث ميشود كه استفاده از ترانس ايزوله در كليه كاربردهاي حساس پيشنهاد گردد.

امكان سفارش تابلوي بايپس و ترانس ايزوله حتي پس از نصب يوپياس نيز وجود دارد، وليكن ميبايست سيمكشيها بازبيني شوند.

 $\overline{a}$ 

<sup>1</sup> Common Mode Noise

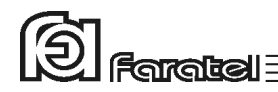

### **-2-6 اتصالات جهت راه اندازي دستگاه**

**-1 -2-6 اتصالات مكانيكي** 

يوپياس هاي سري Cadillac فاراتل قابليت نصب در رك و همچنين نصب بر روي كابينت باتري را دارا ميباشند كه نصب دستگاه به هر كدام از روشهاي فوقالذكر در ادامه توضيح داده ميشود.

**-1 -2-6-1 نصب در رك**  مراحل نصب دستگاه در رك به ترتيب زير ميباشد: يوپياس به طور پيش فرض براي قرار گرفتن بر روي كابينت باتري طراحي شده است، لذا جهت قرار دادن آن در رك بايد تغييرات ذيل اجرا گردند: -1 ابتدا مطابق شكل 6 پايههاي پلاستيكي توسط پيچگوشتي دوسو از زير يوپياس خارج گردد.

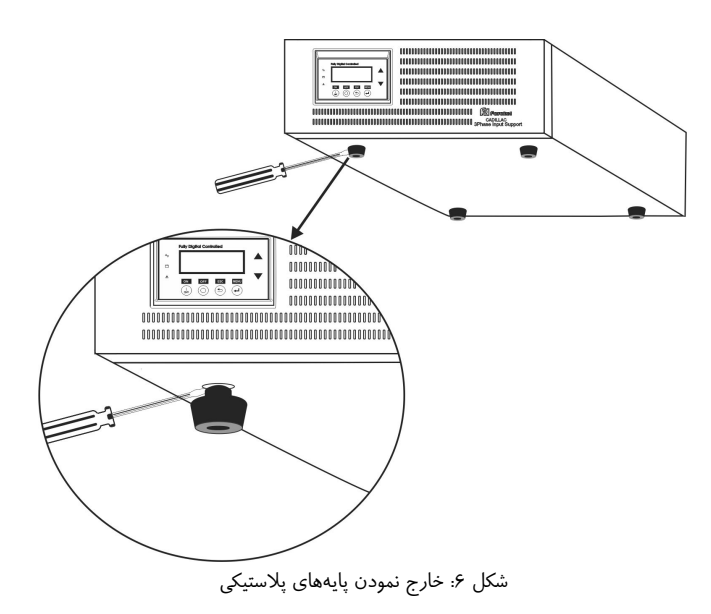

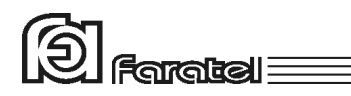

-2 پينهاي پولكي به جاي پايههاي پلاستيكي در زير يوپياس نصب گردد (مطابق شكل 7).

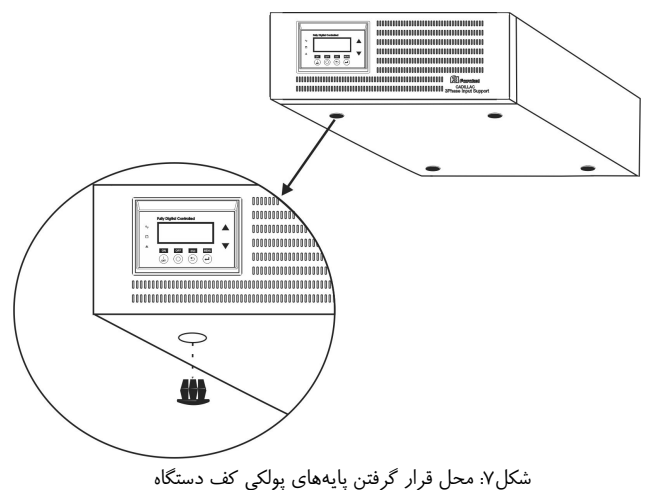

-3 مطابق شكل 8 ابتدا دستگيرهها به قطعات فلزي L شكل پيچ شود.

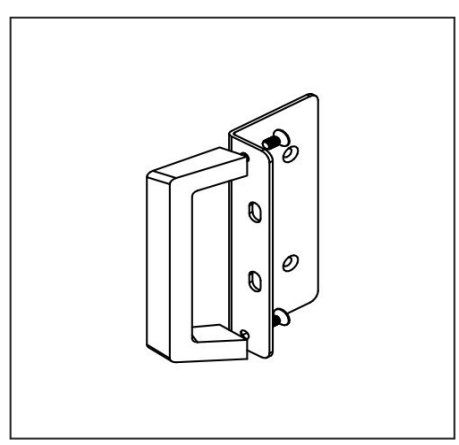

شكل ٨: نحوهي اتصال دستگيره به قطعهL شكل

# **iaratel**e

-4 هر يك از قطعات L شكل با چهار عدد پيچ به بدنه دستگاه بسته شود (مطابق شكل 9). توجه شود كه خم داخل قطعات L شكل به سمت بيرون باشد.

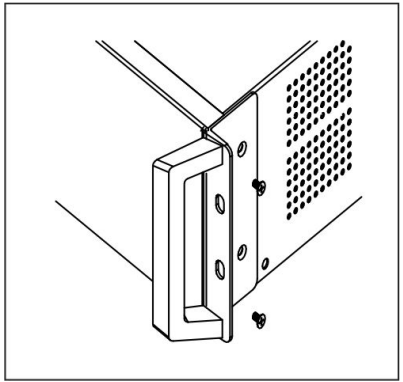

شكل ٩: نحوهي اتصال قطعات L به بدنه دستگاه

-5 دستگاه در داخل بدنه رك قرار گرفته و توسط پيچهاي رك بسته شود (مطابق شكل 10).

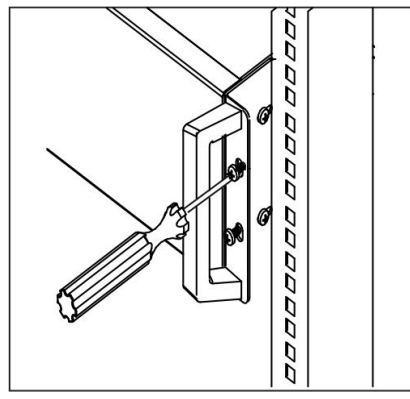

شكل :10 نحوهي اتصال دستگاه به رك

-6 در انتها پس از نصب ريلهاي نگهدارنده و يا دو عدد نگهدارنده L نبشي شكل در رك، يوپياس بر روي آنها در رك پاور قرار داده ميشود. نحوهي قرارگيري و سيمبندي يوپياس و كابينت باتري همراه ترانس ايزوله و يا تابلوي بايپس دستي در پيوست 1 نشان داده شده است.

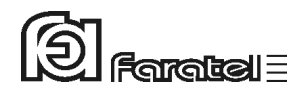

#### **-2 -2-6-1 نصب بر روي كابينت باتري**

همانطور كه گفته شد اين يوپياس به طور پيش فرض جهت قرار گرفتن بر روي كابينت باتري طراحي شده است. بدين منظور ابتدا كافيست تا پايههاي مادگي پلاستيكي موجود در لوازم جانبي را در محلهاي از پيش تعيين شده بر روي كابينت باتري كوبيده سپس يوپياس را به روي كابينت باتري قرار دهيد و مطابق با دستورالعمل سيمكشي در بخشهاي آتي**،** آن را به بار و كابينت باتري متصل نماييد.

در صورت استفاده از ماژول ترانس ايزوله ابتدا ترانس را بر روي كابينت باتري قرار داده و سپس يوپياس را پس از نصب پايههاي مادگي پلاستيكي مشابه روند فوق، بر روي جعبه ترانس ايزوله قرار دهيد.

### **-2 -2-6 اتصال به كابينت باتري**

براي سري دستگاههاي كاديلاك دو نوع كابينت باتري 240 ولتي در نظر گرفته شده است. يك نوع آن قابليت استفاده در رك پاور را داشته و اغلب در آمپر ساعتهاي پايين موجود ميباشد و جهت افزايش آمپر ساعت**،** مجاز به موازي كردن حداكثر سه كابينت باتري با يكديگر ميباشيد. نوع ديگر كابينت باتري مستقل از رك پاور بوده و ميتوان به راحتي يوپياس و يا ترانس ايزوله را بر روي آن قرار داد. اين نوع كابينت باتري در آمپر ساعتهاي بالاتر از AH28 موجود ميباشد و ابعاد آن بهگونهاي در نظر گرفته شده كه مشابه ابعاد ركهاي پاور بوده و ميتوان به راحتي بدون نياز به خريد رك پاور از آن به عنوان محل نگهدارنده يوپياس استفاده نمود. نحوهي قرارگيري يوپياس و انواع كابينت باتريها در پيوست 1 نشان داده شده است. - براي نصب كابينت باتريها حتماً به دفترچه راهنماي مرتبط با آن مراجعه شود. جهت سرويسدهي دستگاه در زمان قطع برق، كابل مخصوص كابينت باتري را به ترمينال تعبيه شده در پشت دستگاه متصل نموده و نسبت به محكم بودن اتصال دقت نماييد. به دليل بالا بودن ولتاژ ترمينالها، قبل از وصل و يا جدا نمودن كابينت باتري به يوپياس، دستگاه را خاموش و از برق جدا نماييد.

در صورت وجود بريكر در كابينت باتري، قبل از انجام اتصالات آن را در حالت خاموش قرار دهيد.

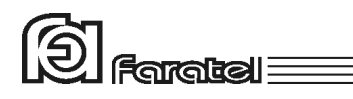

در صورت استفاده از كابينت باتري شارژر دار، سيم برق ورودي كابينت باتري (جهت شارژ) را به پريز مخصوص آن در پشت يوپياس متصل نماييد. در غير اين صورت دقت نماييد تا در سيستمهاي كابل كشي سه فاز، برق ورودي به كابينت باتري از فاز R تامين شوند. هر مدلي از كابينت باتري را نميتوان به يوپياس وصل نمود. در انتخاب آن دقت شود تا ولتاژ كابينت باتري با مشخصات يوپياس سازگار باشد. جهت انتخاب كابينت باتري مورد نياز و مشخصات مربوطه به سايت فاراتل مراجعه نموده و يا با سازمان فروش تماس حاصل نماييد.

**-3 -2-6 اتصال به بار، برق شهر و ارت** 

نصب يوپياسهاي شركت فاراتل و تجهيزات جانبي آن در سراسر كشور رايگان بوده و ميبايست حتماً توسط نمايندگان مجاز خدمات پس از فروش شركت فاراتل انجام پذيرد لذا در ادامه طريقه نصب به صورت كاملاً كلي توضيح داده شده و مصرفكنندگان محترم مجاز به نصب دستگاه نخواهند بود.

اين دستگاه جهت تغذيه بارهاي كامپيوتري طراحي شده است، به همين دليل قبل از اتصال هر گونه دستگاهي غير از كامپيوتر به يوپياس از كارشناسان بخش پشتيباني شركت فاراتل سؤال نمائيد. در مورد پرينترها نيز بايد گفت كه طبق آزمايشهاي انجام شده، ميتوان پرينترهاي ليزري را به يوپياس متصل نمود. اما در خصوص برخي پرينترها با تكنولوژي قديمي، به دليل كشيدن جريانهاي DC لحظهاي ممكن است باعث ايجاد خطا در عملكرد يوپياس شوند كه براي رفع اين مشكل پيشنهاد ميشود كه از ماژول ترانس ايزوله استفاده شود.

در صورت استفاده دستگاه در مراكز حساس و يا كاربردهاي آزمايشگاهي اكيداً توصيه ميشودكه از ماژول ترانسفورماتور ايزوله در خروجي دستگاه استفاده گردد، در اين صورت حتماً دفترچه راهنماي مربوط به آن را به دقت مطالعه نماييد.

دقت شود كه بارهاي متصل به يوپياس منحصراً ارت خود را از طريق خروجي يوپياس تامين نموده و هيچ مسير مستقل ديگري به ارت نداشته باشند. جهت همبندي سيستم ارت در بارها توصيه ميشود از پيچ ارت تعبيه شده در ترمينال دستگاه و يا محل در نظر گرفته شده در پشت دستگاهها استفاده شود. شيوه صحيح اتصال به ارت در شكل 11 نشان داده شده است.

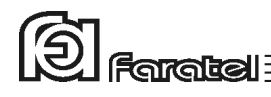

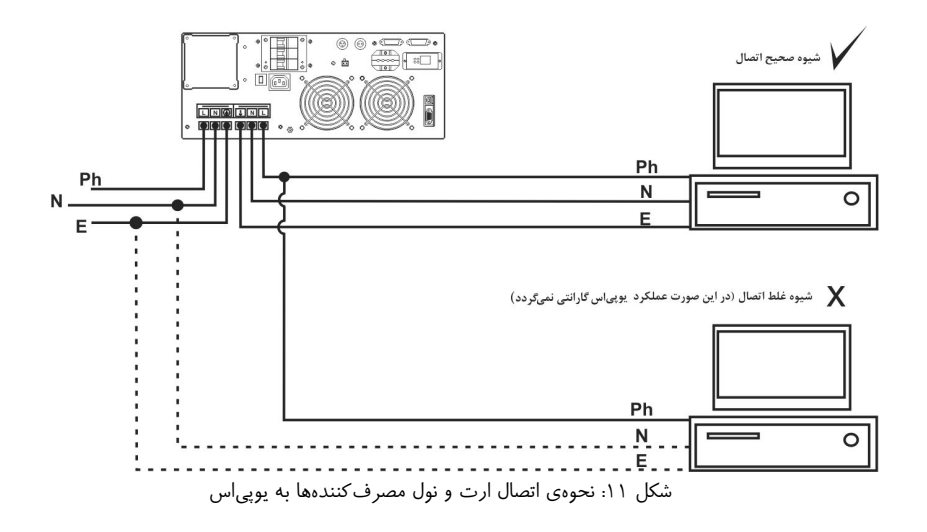

توصيه ميشود مجموع توان مصرفي بارهاي متصل كمتر از 70% توان نامي يوپياس باشد. جهت تخمين مقدار توان مجاز بارها، به ترتيب زير عمل نماييد: -1 ليست همهي دستگاههايي را كه توسط يوپياس محافظت ميشوند تهيه نماييد. -2 در پشت هر دستگاه مقدار VA خروجي بر روي برچسب مشخصات الكتريكي آن درج شده است.

-3 مقدار VA دستگاهها را با هم جمع نماييد تا توان مصرفي كل بار محاسبه گردد. اين عدد نبايد بيشتر از توان نامي يوپياس باشد.

از ارتدار بودن برق ورودي دستگاه و يا سيمهاي رابط برق، اطمينان حاصل نماييد. در صورت عدم اتصال و يا فقدان ارت سالم، يوپياس هشدار ارت را اعلام مينمايد. در صورتيكه بوق ارت غيرفعال نشده باشد، يوپياس بوق ممتد زده و كلمهي Earth در منوي Warning شروع به چشمك زدن خواهد نمود. در اين صورت مصرفكننده بايد نسبت به صحت سيستم ارت اطمينان حاصل نمايد.

توصيه ميشود كه چاه ارت ساختمان مطابق با آئيننامه معاونت نظام مهندسي وزارت مسكن احداث و بهرهبرداري شود. هرگز از ارتهاي غيراستاندارد همانند اتصال به سيستم لولهكشي و يا درب و پنجره فلزي استفاده نشود. وجود اتصال ارت استاندارد براي ايمني جان كاربران و

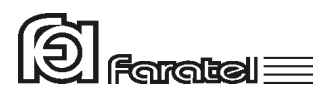

همچنين حذف نويزهاي Mode Common ضروري است. لازم به ذكر است كه دستگاه بدون ارت نيز ميتواند كار كند اما هشدار ارت همواره بر روي LCD نمايش داده ميشود. مدار سيمكشي ورودي دستگاه بايد از سيمكشي خروجي كاملاً مجزا باشد، يعني سيمهاي فاز و نول ورودي و خروجي هيچگونه اتصال الكتريكي به هم نداشته باشند و بارهاي خروجي ميبايست فاز، نول و ارت خود را فقط و فقط از يوپياس تامين نمايند. به عنوان مثال كابلكشي به هيچ وجه نبايد بصورت نول مشترك باشد. براي حصول اطمينان از اين موضوع به آزمايش درج شده در پيوست 5 مراجعه نماييد. لازم بذكر است در صورت وجود هرگونه مسير مستقل بين بار و فاز، نول و يا ارت شبكه تضميني بر عملكرد صحيح يوپياس وجود نداشته و در صورت بروز هر مشكلي دستگاه خارج از گارانتي است. شيوهي صحيح اتصال نول و ارت در شكل 11 نشان داده شده است.

چنانچه پس از اتصال يوپياس به برق شهر كلمهي NULL در منوي Warning چشمك بزند و دستگاه بوق ممتد داشته باشد، ابتدا از ترتيب اتصال صحيح سيمهاي فاز و نول به ترمينال ورودي دستگاه و بالعكس نبودن آنها اطمينان حاصل نماييد. در صورت ادامهي چشمك كلمهي NULL، اشكال در ضعيف بودن خط نول شبكهي برق ميباشد كه جهت مشاوره، با نمايندگان خدمات پس از فروش شركت فاراتل تماس حاصل نماييد. يك عامل ديگر ولتاژ نول و ارت بالا، عبور جريان زياد از سيم نول در اثر بارهاي نامتعادل در سيستم سه فاز است.

جهت اتصال يوپياس به برق شهر و بارها به ترتيب زير عمل نماييد:

همانطوركه پيش از اين گفته شد ممكن است به همراه اين دستگاه از ماژول ترانس ايزوله و يا تابلوي بايپس فاراتل نيز استفاده شود. با توجه به آن كه استفاده از هر كدام از اين دو باعث تغييراتي در سيمكشي خواهد شد. حتماً پيش از نصب دفترچه راهنماي آنها خوانده شود. ضمناً در پيوست 1 به طور كلي شكل اتصالات و نحوهي سيمكشي نمايش داده شده است. يوپياسهاي سري كاديلاك در مدلهاي تكفاز و سهفاز عرضه ميشوند.

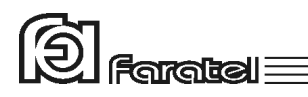

در مدلهاي تكفاز براي فواصل كمتر از 5 متر ميتوان از يك كابل 3 رشتهاي (فاز، نول و ارت) با نمره 6 به عنوان كابل تغذيه ورودي يوپياس استفاده نمود. در صورتيكه فاصله يوپياس تا تابلو تغذيه بيش از 5 متر باشد، از كابل نمره 10 به بالا استفاده شود.

چنانچه يوپياس سهفاز باشد قابليت كار بصورت تكفاز و سه فاز را دارا ميباشند. هنگامي كه هر سه فاز در محدودهي مجاز باشند آنگاه دستگاه به صورت سه فاز عمل خواهد كرد. در صورتيكه يك و يا هر دو فاز S يا T در محدوده نباشند اين امكان وجود دارد كه دستگاه بصورت تك فاز عمل نمايد. نكتهي قابل توجه در اين بين اختلاف جريان عبوري از فازهاي مختلف در شرايط سه فاز و تكفاز ميباشد. حداكثر جريان مؤثر عبوري از هر سيم در شرايط سه فاز حدوداً A25 بوده اما در شرايط تكفاز ممكن است از فاز R تا A50 نيز عبور كند. به همين دليل اگر اجازه عملكرد در حالت تكفاز به دستگاه داده نشده باشد (به بخش 3-2-4 مراجعه شود) براي فواصل كمتر از 5 متر ميتوان از يك كابل 5 رشته با نمره 2/5 به عنوان كابل تغذيه ورودي يوپياس استفاده نمود. اما اگر بخواهيم امكان عملكرد در حالت تكفاز وجود داشته باشد آنگاه بايد از يك كابل 5 رشتهاي با نمرهي 6 استفاده شود. دقت شودكه در فواصل بيش از 5 متر به تناسب طول مسير بايد از سيم با نمرهي بالاتر استفاده شود.

اگر اجازهي عملكرد بصورت تكفاز داده نشود و يوپياس به هر دليلي در حالت Bypass قرار گيرد بارهاي بيشتر از 50% به عنوان اضافه بار در نظر گرفته خواهد شد. براي جلوگيري از خطرات احتمالي اكيداً توصيه ميشود تا كابل ورودي يوپياس حتي در مواردي كه يوپياس به صورت تكفاز مجاز به كار نيست از نمرهي 6 به بالا انتخاب شود.

- در داخل بستهبندي يوپياس، تعدادي سركابل U شكل (6 عدد در مدل تكفاز و 8 عدد در مدل سه فاز) قرار دارد كه بايد از يك سمت به سيمهاي هر دو كابل همانند شكل شمارهي 12 كريمپ شود. در صورت عدم وجود ابزار مناسب جهت كريمپ، آنها را با قلع لحيمكاري نماييد.

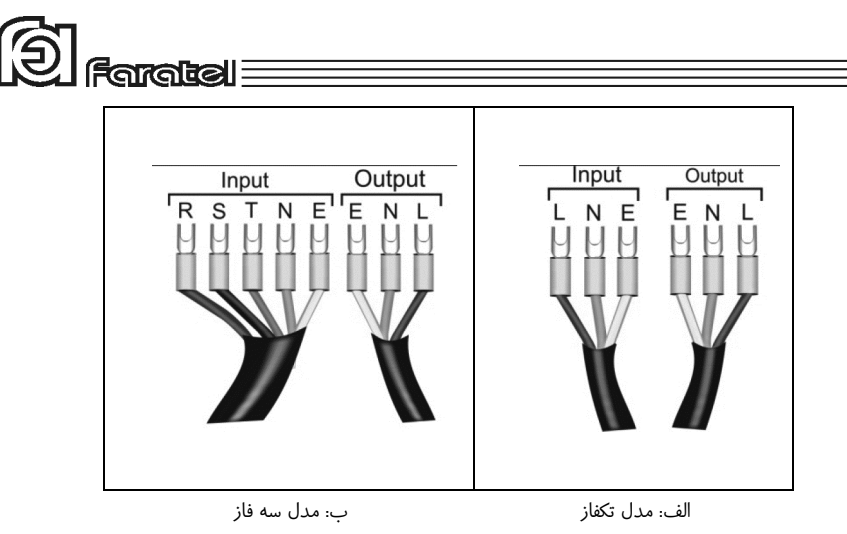

شكل :12 كابل هاي ورودي و خروجي

قاب ترمينال (در صورت وجود) در پشت دستگاه را باز نموده تا ترمينالها قابل رويت باشند. اكنون كابلهاي ورودي و خروجي را به دقت و با توجه به ترتيب فاز، نول و ارت (طبق جدول زير) به ترمينال ورودي و خروجي وصل نماييد. توجه شود كه دستگاه از فاز R به عنوان فاز مرجع براي عمل Bypass و براي سنكرونيزاسيون خروجي استفاده ميكند. لذا پيشنهاد ميشود در كاربردهايي كه انتخاب مرجع فاز خروجي دستگاه اهميت خاصي ندارد فازي كه داراي كمترين بارگذاري ميباشد به عنوان فاز R تلقي و دو فاز ديگر با رعايت توالي درست نسبت به آن گزينش شوند.

در مدل سه فاز لطفاً دقت شود كه توالي فازهاي R، S و T بدرستي رعايت گردد. اين يوپياس قابليت تشخيص توالي فازها را دارا بوده و در صورت عدم رعايت توالي صحيح هشدار خواهد داد. (رجوع شود به بخش اشكاليابي)

در صورتي كه از صحت برق سه فاز اطمينان داريد و نمايشگر دستگاه هشدار Seqc) توالي فاز) را نمايش ميدهد تنها كافيست جاي دو فاز T و S را در ورودي دستگاه عوض نمود تا خطاي توالي رفع گردد.

توجه شود كه با اتصال اشتباه يكي از فازها بجاي ورودي ارت يا نول، امكان آسيب ديدن مدارات داخلي وجود دارد.

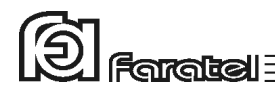

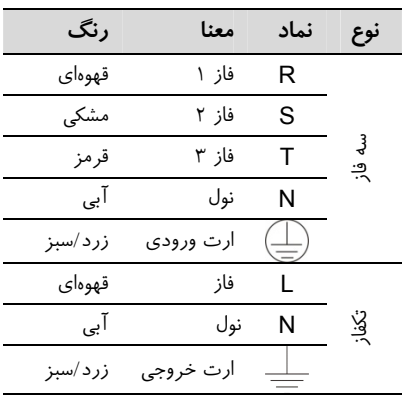

نكته:

در صورتي كه دستگاه از نوع سه فاز باشد، ميبايست اتصال ارت ورودي و خروجي دستگاه از بدنه يوپياس و در مكاني كه با علامت مشخص شده، گرفته شود. (مطابق شكل -13 ب)

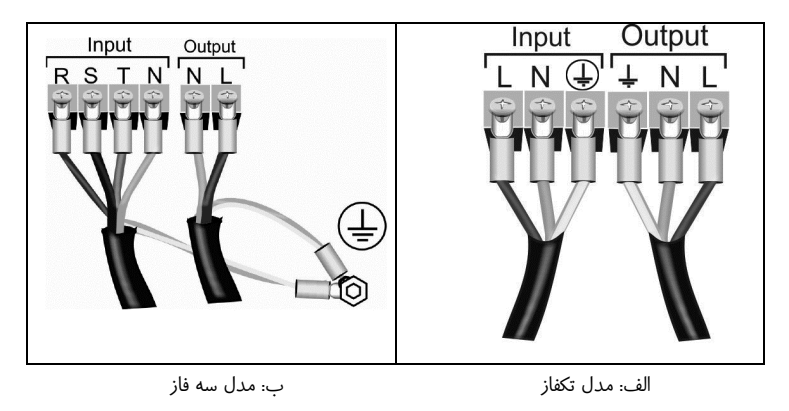

شكل :13 اتصال كابلهاي ورودي و خروجي

-4 اكنون كابل وصل شده به ورودي دستگاه بايد از طريق يك يا سه فيوز مينياتوري 50 آمپري كه بر روي تابلو برق به درستي نصب شده است با رعايت فاز و نول صحيح به برق شهر وصل گردد. همچنين كابل متصل به خروجي را نيز با رعايت نكات درج شده در دفترچه راهنما به بارها وصل نماييد. نهايتاً برچسب هشدار ايمني موجود در بستهبندي را در محل

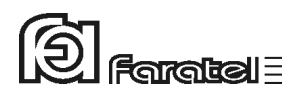

تابلو برق بچسبانيد. در صورت استفاده از تابلوي بايپس فاراتل، نكته فوق در نظر گرفته شده و نيازي به نصب فيوز اضافي نميباشد.

-5 پس از اتمام اتصالات ترمينال، قاب روي آن مجدداً در محل ترمينال بسته شود.(مطابق شكل 14)

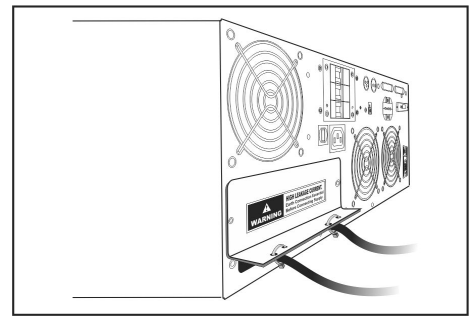

شكل :14 شماي درپوش ترمينال ورودي- خروجي

-6 در صورتيكه از ماژول ترانس ايزوله و يا تابلوي بايپس استفاده ميشود لازم است كه كانكتور مربوطه هر كدام از آنها در محل تعيين شده در پشت دستگاه يوپياس مطابق شكل 15 متصل شود. لازم به ذكر است كه تابلوي بايپس و ماژول ترانس ايزوله كاملاً از يكديگر مستقل بوده و بسته به نياز مصرفكننده ميتوان هر كدام از آنها را جداگانه مورد استفاده قرار داد.

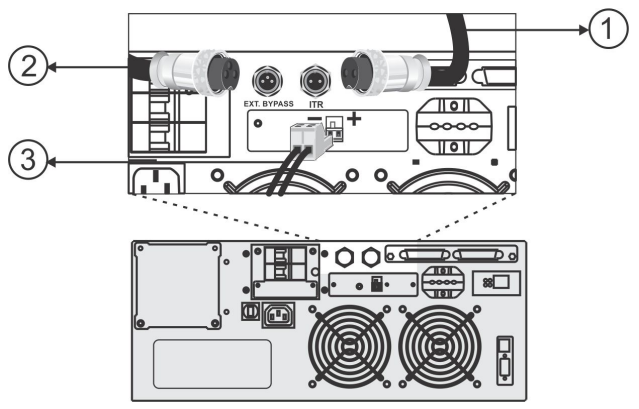

شكل :15 شكل پنل پشت و اتصالات مربوط به ترانس ايزوله، تابلوي بايپس و EPO

 -1 كانكتور سهتايي ارتباط با تابلوي بايپس دستي فاراتل -2كانكتور دوتايي ارتباط با ماژول ترانس ايزوله -3 كانكتور دوتايي ارتباطي EPO

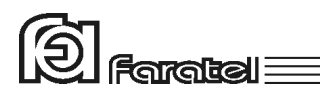

-7 در صورت سفارش، سري كاديلاك مجهز به مدار EPO خواهد بود. با اعمال ولتاژ مناسب به كانكتور در نظر گرفته شده در پنل پشت، دستگاه بلافاصله خاموش خواهد شد. جهت اطمينان از عدم روشن شدن يوپياس ميبايست حتماً برق ورودي نيز در اين شرايط قطع شود. مدار EPO قابليت عملكرد با ولتاژ AC و DC را داراست. حالت DC بين 48 تا 110 ولت DC و در حالت AC بين 110 تا 220 ولت AC است. در شرايط اعمال ولتاژ DC حتماً به علامتهاي + و – نمايش داده شده در پنل دقت شود.

### **-4 -2-6 اتصال كابل ارتباط با كامپيوتر (اختياري)**

جهت برقراري ارتباط بين يوپياس و كامپيوتر و بهرهگيري از امكانات گستردهي نرمافزارهاي UPSwing، بايد كابل ارتباط سريال و يا USB را به كامپيوتر وصل نمود.

هنگام وصل نمودن كابل ارتباط سريال يا USB، حتماً كامپيوتر و يوپياس را خاموش نموده و سپس ابتدا سر نري كابل ارتباط سريال، موجود در بستهبندي را به كانكتور Serial، واقع در پشت يوپياس وصل كرده و سپس سر مادگي آن را به يكي از Port COM هاي خالي كامپيوتر متصل نماييد. در صورت استفاده از ارتباط USB عمليات مشابه فوق را انجام دهيد.

- پيشنهاد ميشود جهت بالا بردن اطمينان از برقراري ارتباط، هر دو پورت USB و سريال را به كامپيوتر وصل نماييد. در اين حالت، پورت USB از اولويت بالاتري جهت ارتباط با PC برخوردار است و چنانچه ارتباط با پورت USB به هر دليلي قطع گردد، نرمافزار بلافاصله تلاش به برقراري ارتباط از طريق پورت سريال مينمايد.

يوپياس حتي بدون نرمافزار وظايف خود را به خوبي انجام ميدهد اما توصيه ميگردد نرمافزار را نصب و از مزاياي آن استفاده نماييد. محاسن استفاده از نرمافزار بطور خلاصه در بخش 5 آورده شده است.

اكيداً توصيه ميشود كامپيوتر و يوپياس به يك سيم ارت مشترك و تنها از طريق سيم ارت خروجي يوپياس متصل باشند.

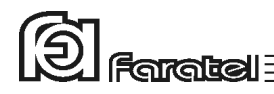

## **-3 عملكرد دستگاه**

### **-3-1 روشن نمودن دستگاه**

اكنون كه مكان مناسبي براي نصب انتخاب كرده و اتصالات را طبق آنچه در مراحل قبل گفته شد انجام دادهايد، نوبت به بهرهبرداري از يوپياس رسيده و ميتوان يوپياس را روشن نمود. اگر يوپياس را براي اولين بار راهاندازي مينماييد، قبل از روشن نمودن آن، باتريها بايد به مدت 10 ساعت شارژ شوند. براي اين كار تنها لازم است كه يوپياس را به برق شهر وصل نمود. در واقع عمل شارژ حتي در زمان خاموشي دستگاه و وصل بودن به برق شهر نيز امكانپذير مے باشد.

مطمئن شويد كه بريكر ورودي يوپي اس (Input Breaker)، تعبيه شده در پنل پشت دستگاه، كه در شكلهاي بخش 2-3 نشان داده شده است، در حالت ON باشد سپس دكمه ON بر روي پنل جلوي دستگاه را تا زمان قطع بوق يوپياس فشار دهيد تا دستگاه روشن شود. چنانچه برق ورودي در محدودهي مجاز ولتاژ و فركانس باشد، يوپياس در حالت Normal روشن شده و در غير اين صورت يوپياس در حالت Battery خروجي را از باتري تامين كرده و روشن ميشود.

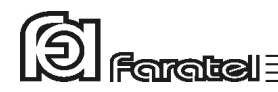

### **-3-2 LCD و منوهاي دستگاه**

**-1 -3-2 صفحه اصلي** 

از طريق پنل جلوي دستگاه امكان تغيير در برخي از تنظيمات داخلي يوپياس فراهم گرديده است. صفحه LCD دستگاه مطابق شكل 16 داراي 4 خط ميباشد.

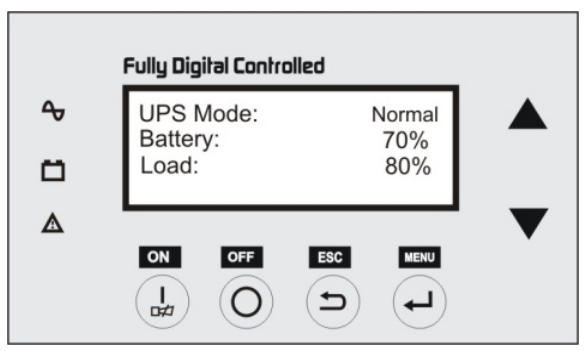

شكل :16 صفحه اصلي LCD

در حالت عادي، زماني كه يوپياس روشن است خط اول نشاندهندهي مد كاري دستگاه ميباشد كه حالتهاي مختلف آن و مفاهيم اين وضعيتها در جدول 2 شرح داده شده است. خط دوم صفحه LCD در اين حالت ميزان شارژ باترى (با دقت 5%±) و خط سوم درصد بار (دقت ±%1) را نشان ميدهد.

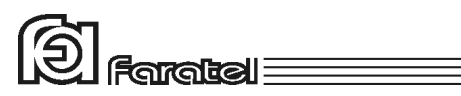

چنانچه دستگاه بخواهد به كاربر اعلام هشدار كند در خط آخر صفحه LCD جمله "Menu Warning Check "به صورت چشمك زن ظاهر ميشود.

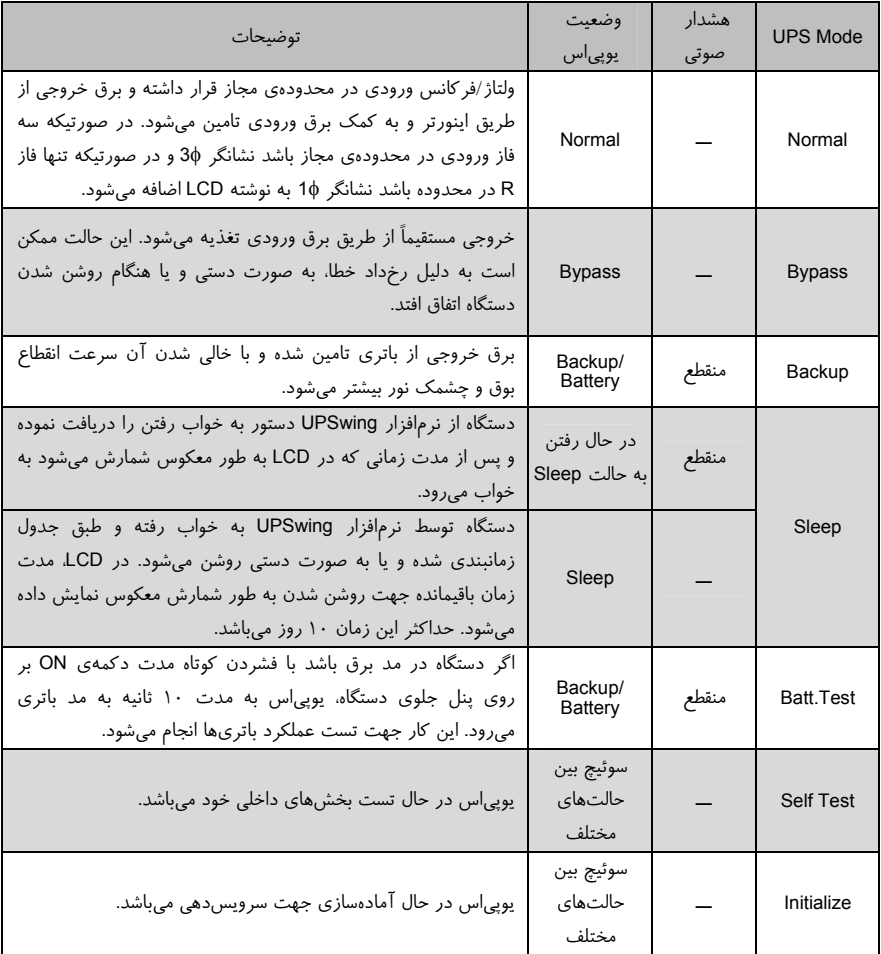

بدول ٢: مدهاي كاري UPS

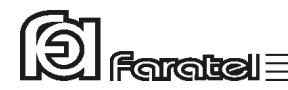

### **-2 -3-2 منوي اصلي**

براي ورود به منوي اصلي كافي است دكمه Menu ( ) را فشار دهيد. در اين حالت شماي LCD به صورت شكل 17 تغيير مييابد.

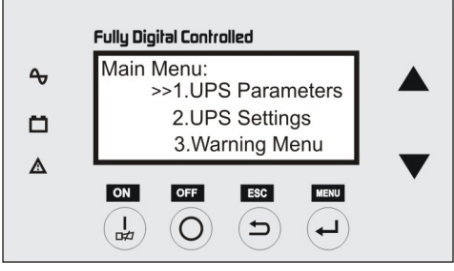

شكل :17 منوي اصلي

چنانچه در شكل زير مشاهده ميشود سه منوي فرعي وجود دارد:

- UPS Parameters  $-1$ 
	- UPS Settings  $-Y$
	- Warning Menu  $-Y$

براي جابهجايي مكاننما بين منوهاي سطرها از Key Arrow هاي ) براي حركت رو به بالا) و

) براي حركت رو به پايين) استفاده ميشود.

نمودار درختي منوهاي دستگاه به شكل زير ميباشد:

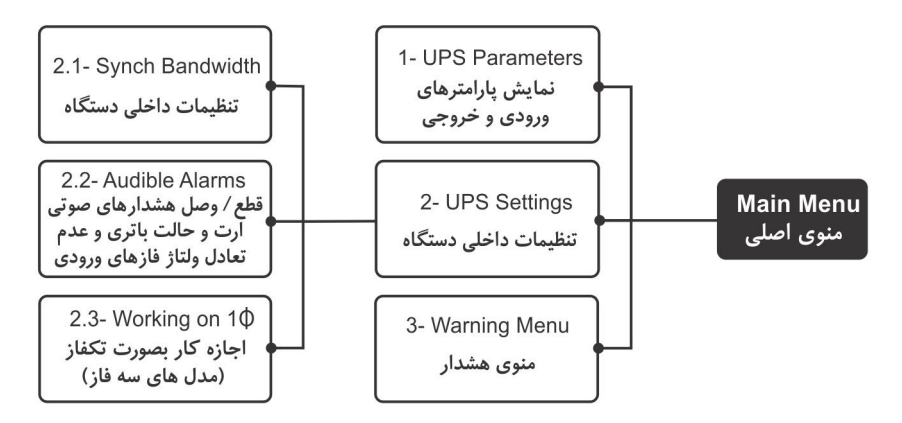

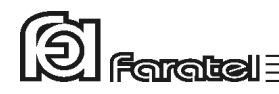

#### **-3 -3-2 منوي فرعي Parameters UPS**

براي وارد شدن به اين منو كافي است در منوي اصلي با استفاده از دكمههاي و مكاننما را روي گزينه "Parameters UPS1. "برده و دكمه Menu ( ) را فشار دهيد تا وارد منو شويد. در اين منو پارامترهاي يوپياس كه در جدول 3 آمدهاند قابل مشاهده است.

تذكر: اگر در صفحهاي غير از منوي اصلي هستيد كافي است با چند بار فشردن كليد ESC ( ) به صفحه اصلي بازگشته و سپس با يك بار فشردن كليد Menu ( ) وارد منوي اصلي شويد. تذكر:

با توجه به 4 خطي بودن صفحهي LCD بديهي است تمامي اين پارامترها در صفحه جا نميشوند. براي مشاهدهي پارامترهايي كه ديده نميشوند از دكمههاي و استفاده نماييد.

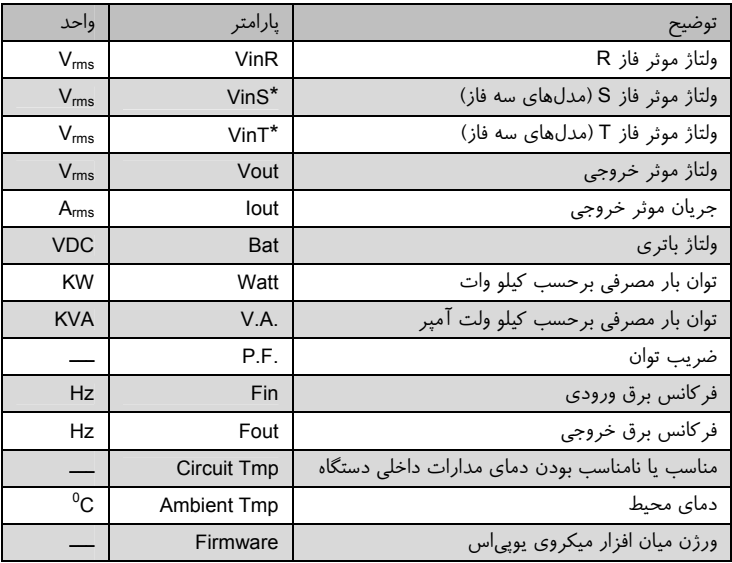

\* در مدلهاي تكفاز عبارت NA در مقابل اين پارامتر ظاهر ميشود.

جدول ٣: پارامترهاي UPS

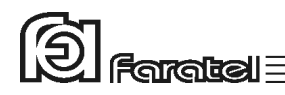

### **-4 -3-2 منوي فرعي Settings UPS**

براي وارد شدن به اين منو، در منوي اصلي با استفاده از دكمههاي و ابتدا مكاننما را روي گزينهي "Settings UPS2. "برده و سپس با استفاده از دكمه Menu ( )انتخاب خود را تأييد كنيد. مطابق شكل 18 منوي Settings UPS باز ميشود:

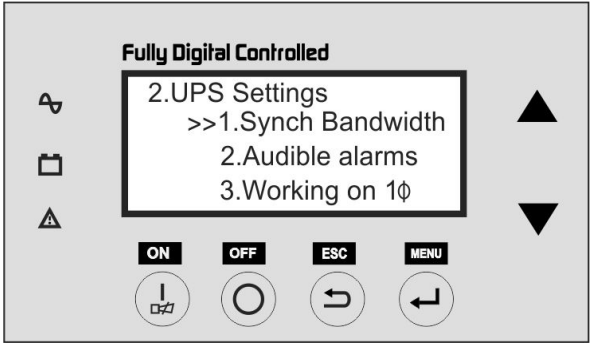

شكل :18 منوي فرعي Settings UPS

**Faratal:** 

در جدول زير انواع تنظيماتي كه در اين منو وجود دارد شرح داده شده است:

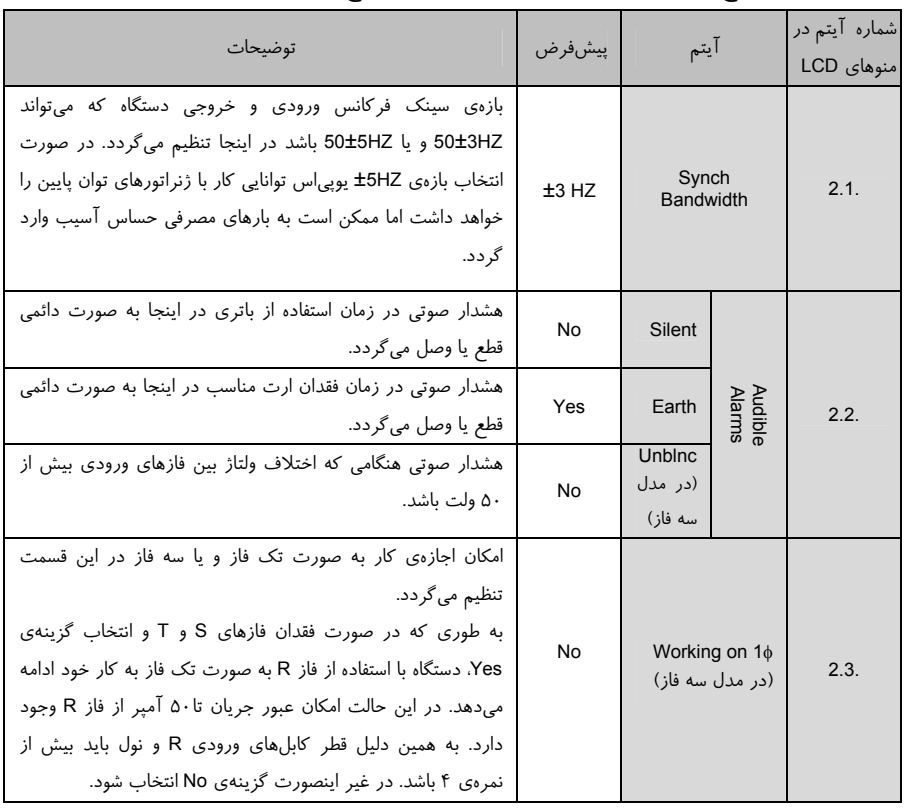

#### جدول ۴: تنظيمات UPS

براي انتخاب هر يك از تنظيمات موجود در منوي Settings UPS پس از انتخاب گزينه مورد نظر دكمه Menu را فشار دهيد، سپس براي تغيير پارامتر مورد نظر از دكمه Menu استفاده نماييد. چنانچه بخواهيد تغييرات ذخيره شود روى گزينه Save and exit رفته و دكمه Menu را فشار دهيد و اگر از انجام تغييرات منصرف شديد كافي است با زدن دكمه ESC از تنظيمات مورد نظر خارج شويد.

به عنوان مثال فرض كنيد ميخواهيم در يوپياس سه فاز تنظيمات مربوط به گزينهي "1 on Working "را از حالت پيشفرض NO به حالت Yes تغيير بدهيم. مراحل كار به صورت زير خواهد بود.

# $|$ analtal $|\equiv$

با استفاده از كليد روي گزينهي "1 on Working "رفته، سپس براي تائيد انتخاب خود كليد Menu را فشار ميدهيم. صفحهي LCD به صورت شكل 19 خواهد بود.

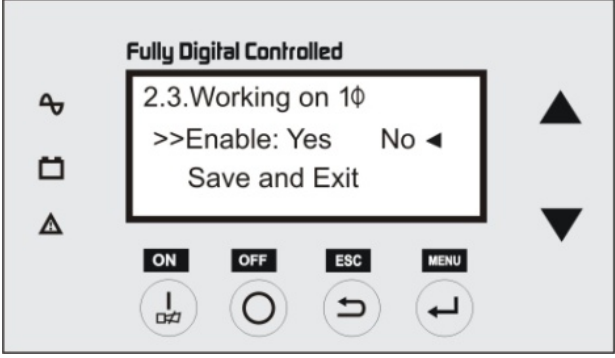

شكل :19 تنظيم امكان كاركرد دستگاه به صورت تكفاز

با فشردن كليد Menu گزينهي Yes را انتخاب مينماييم.

با استفاده از كليد روي گزينهي "Exit and Save "رفته و با فشردن كليد Menu انتخاب خود را تائيد مينماييم.

### **-5 -3-2 منوي فرعي Menu Warning**

چنانچه گفته شد در صورت وجود هشدار در صفحه اصلي جمله "Check Warning Menu" روي صفحه ظاهر ميشود. اگر كاربر بخواهد اين منو را چك كند بايد از طريق منوي اصلي روي منوي فرعي "Menu Warning3. "رفته و با فشردن دكمه Menu وارد آن شود. در زمان وقوع حالت هاي هشداري علاوه بر هشدار متني در اين منو، نشانگر  $\bigtriangleup$  در پنل جلوي دستگاه نيز چشمك ميزند. براي مشاهده تمامي حالتهاي هشداري به جدول 6 مراجعه نماييد.

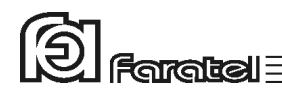

### **-6 -3-2 نشانگرهاي پنل جلوي دستگاه**

پنل جلوي دستگاه داراي سه نشانگر است. در جدول زير مفاهيم اين نشانگرها توضيح داده شده است:

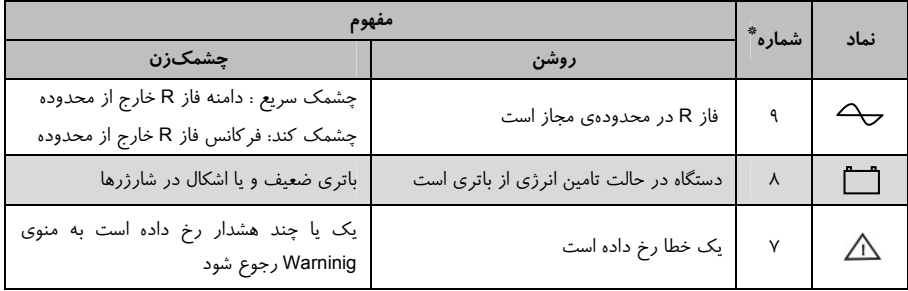

\* اعداد مندرج در اين ستون، بر اساس شمارهگذاريها در شكل1 ميباشد. جدول ۵: نشانگرهاي پنل جلو

### **-3-3 تست باتري**

در عمل تست، شرايط قطع برق شبيهسازي شده و نتيجهي تست باتريها توسط هشدار دهندههاي نوري، صوتي و يا از طريق ابزارهاي پيشرفتهي موجود در نرمافزارهاي UPSwing، در صورت نصب، اعلام ميگردد.

در وضعيت Mode Normal با فشردن كوتاه مدت دكمهي ON بر روي پنل جلوي دستگاه عمل تست انجام ميشود. در اين حالت جلوي عبارت Mode UPS در صفحهي اصلي LCD عبارت Test .Batt نمايش داده ميشود. پس از گذشت حدوداً 10 ثانيه و پس از پايان تست در صورتي كه اشكالي در باتري وجود داشته باشد عبارت .Bat در منوي Warning شروع به چشمك زدن خواهد كرد.

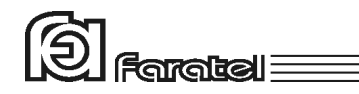

### **-3-4 قطع/ وصل نمودن هشدار صوتي در زمان قطع برق**

بوق داخلي يوپياس در طول مدت استفاده از باتري بصورت منقطع به صدا در ميآيد. در حالت Battery با فشردن لحظهاي دكمهي ON بر روي پنل جلوي يوپياس، بوق بصورت موقت قطع و يا مجدداً وصل ميگردد. دليل موقت بودن قطع بوق آن است كه در صورت وصل برق سالم در ورودي يوپياس (Normal Mode) و قطع مجدد برق، بوق منقطع دوباره به صدا در مي آيد. جهت قطع بوق بصورت دائم به جدول 4 مراجعه شود.

### **-3-5 مدهاي كاري يوپياس**

چنانچه ذكر شد وضعيت عملكردي يوپياس همواره در مقابل Mode UPS) واقع در سطر اول صفحهي ابتدايي LCD (نمايش داده ميشود. براي مشاهدهي اين مدها به جدول 2 مراجعه نماييد.

#### **-3-6 خاموش نمودن دستگاه**

يوپياس در دو مرحله ميتواند خاموش گردد:

در صورتي كه دستگاه در حالت Normal باشد، با فشردن دكمهي OFF بر روي پنل جلوي دستگاه به مدت 3 ثانيه، يوپياس خاموش شده و به حالت Standby ميرود. در اين حالت مدارهاي شارژر داخلي يوپياس روشن بوده و به عمل شارژ باتريها ميپردازد. بعد از اين كار چنانچه خواهان خاموش شدن كامل يوپياس نيز هستيد بريكر ورودي، در پشت يوپياس را در حالت OFF قرار دهيد. هنگاميكه يوپياس در حالت باتري باشد با فشردن كليد OFF به مدت سه ثانيه، دستگاه به طور كامل خاموش خواهد شد.

اگر بخواهيد يوپياس كاملاً خاموش گردد، پس از انجام مرحلهي فوق، اتصال ورودي دستگاه را از برق شهر جدا نماييد.

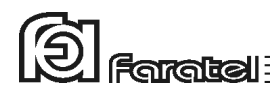

# **-4 اشكاليابي**

### **-4-1 حالتهاي هشداري (Warning (**

هشدار (Warning (صرفاً جهت اطلاع كاربر از حالتي بوده و اختلالي در عملكرد رخ نداده است. براي آگاهي كاربر از وقوع اين حالات، نشانگر گه و جملهي "Check Warning Menu" در نمايشگر LCD در پنل جلوي دستگاه به صورت چشمكزن روشن ميگردد. براي مشاهدهي علت هشدار بايد چنانچه در بخش 3-4-5 ذكر شد منوي warning چك شود.

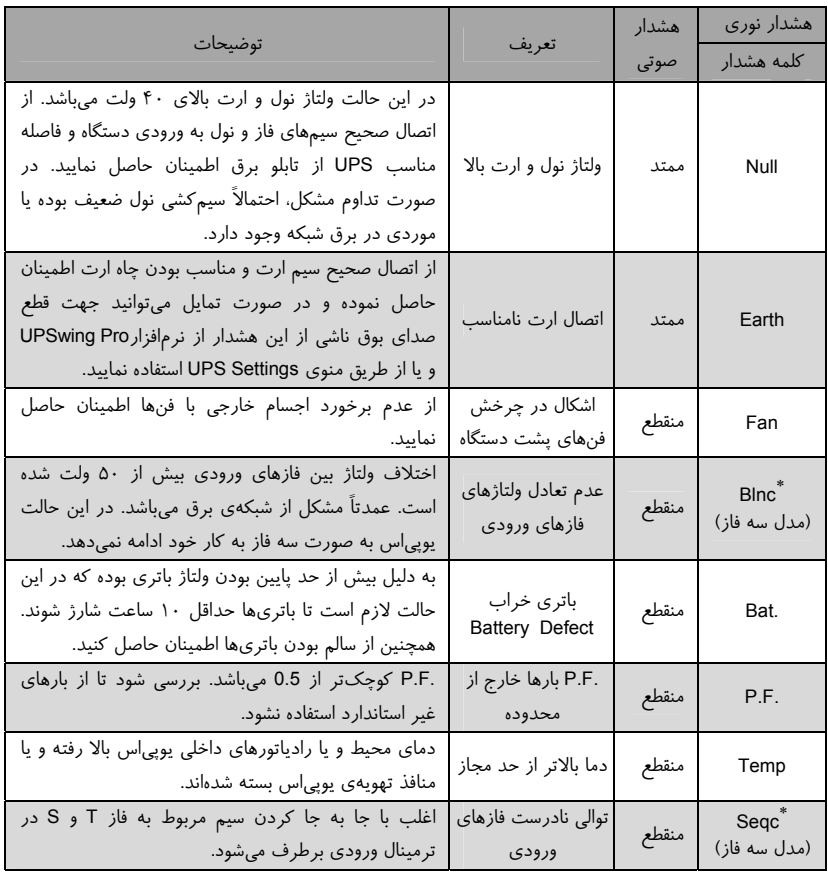

\* در مدلهاي تكفاز اين هشدار وجود ندارد.

جدول ۶: منوي Warning

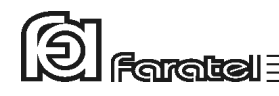

### **-4-2 حالتهاي خطا (Fault (**

هنگام بوجود آمدن خطا (Fault (در يوپياس، نوع خطا به اختصار و به صورت متني (text (بر روی LCD قابل مشاهده بوده و برای جلب نظر كاربر علامت  $\triangle$  به طور دائمی روی پنل جلو روشن ميگردد و در تمامي حالتها دستگاه به صورت منقطع بوق ميزند.

در زمان خطا، اگر دستگاه در حالت برق شهر قرار گرفته و برق ورودي در رنج مجاز باشد در برخي از حالتها به Bypass ميرود. البته در بعضي از خطاها مانند اتصال كوتاه خروجي، حالت Bypass وجود نداشته و خروجي قطع ميشود.

بعد از مشاهدهي خطا بر روي صفحهي نمايشگر با فشردن كليدOFF، دستگاه از حالت نمايش خطا خارج ميگردد. پس از برطرف نمودن خطا، با فشردن كليد ON دستگاه مجدداً راهاندازي خواهد شد. در صورت تداوم هر يك از حالتهاي خطا، جهت رفع مشكل با واحد پشتيباني فاراتل تماس گرفته شود.

در صورت بروز هر خطا، علاوه بر متن توضيح آن، يك كد دو رقمي به عنوان كد خطا بر روي LCD نمايش داده ميشود. كارشناسان فاراتل از اين كد براي تشخيص بهتر عوامل ايجاد خطا استفاده ميكنند، به همين دليل پيشنهاد ميشود در صورت بروز خطايي مشكوك، پيش از تماس با واحد خدمات پس از فروش شركت فاراتل اين كد را يادداشت نماييد.

# 

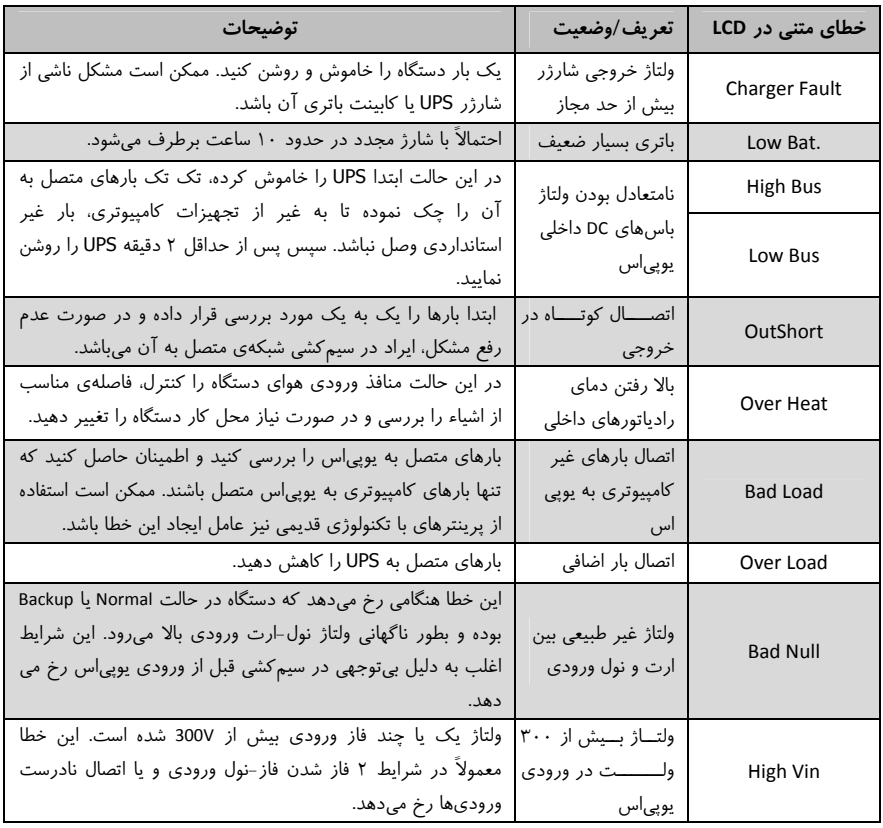

جدول ٧: ليست خطاهاي متني

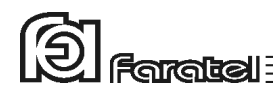

# **-5 كنترلهاي نرمافزاري با UPSwing**

### **-5-1 معرفي نرمافزارهاي خانوادهي UPSwing**

از طريق بخش دانلود نرمافزار در سايت فاراتل دسترسي به فايلهاي نصبي ميسر خواهد بود. پس از راهاندازي يوپياس، از طريق نصب نرمافزار مورد UPSwing، ارتباط يوپياس و رايانه، تحت سيستم عاملهاي مختلف برقرار خواهد شد. وظايف اصلي نرمافزارهاي مديريت يوپياس فاراتل به شرح زير ميباشد: -1 خاموش نمودن سيستم عامل (.S.O Shutdown( پس از به اتمام رسيدن شارژ باتري در زمان قطع برق يا ساير شرايط بحراني، نرمافزار اقدام به خاموش نمودن سيستم عامل و يوپياس بصورت مطمئن مينمايد. -2 مانيتورينگ (Monitoring( امكان نمايش تمامي پارامترها و وضعيتهاي مختلف يوپياس و برق شهر بصورت -on line از طريق كنسول برنامه و نيز بصورت based web ميسر خواهد بود. -3 كنترل (ارسال فرامين) از طريق نرمافزار ميتوان فرامين مختلف همچون تست باتري، خاموش نمودن، قطع صدا و غيره را به يوپياس ارسال نمود. -4 پيام رساني (Messaging( نرمافزار از روشهاي مختلف، هشدارها و اطلاعات مورد نظر را به كاربر ارسال مے,نمايد. -5 ثبت رويدادها و پارامترها (Logging( تمامي رويدادها و پارامترهاي برق شهر و يوپياس توسط نرمافزار در فايلهاي Log ثبت ميگردد.

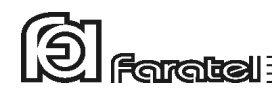

# **-5-2 اعلام وضعيت از طريق نرمافزار Pro UPSwing**

طبق جدول 8 محصولات نرمافزاري شركت فاراتل به دو دستة اصلي تقسيمبندي ميشوند.

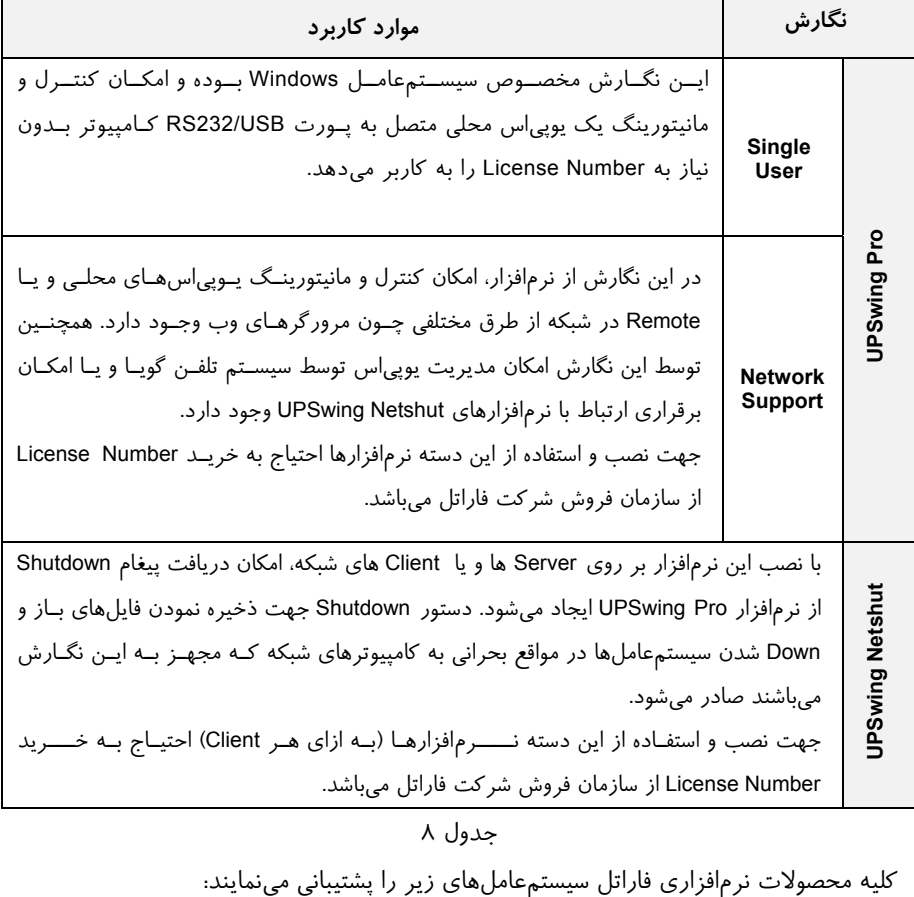

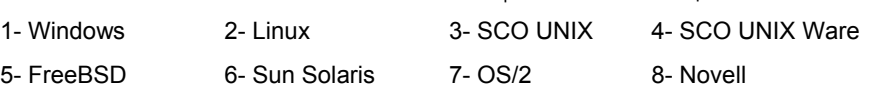

تذكر:

- توضيحات مربوط به چگونگي انتخاب و تهيه نرمافزارهاي مورد نياز، نحوهي نصب و استفاده از آن به صورت فايلPDF بر روي سايت فاراتل و تحت نام دفترچه راهنماي نرمافزار، در دسترس مي باشد.

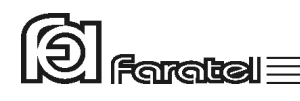

- نصب و راه اندازي تمامي نرمافزارهاي شركت فاراتل برعهدهي خريدار ميباشد. - جهت كسب اطلاعات تكميلي، دريافت آخرين نسخهها و يا دفترچه راهنماي نرمافزار به صفحه دانلود نرمافزار در سايت فاراتل به آدرس com.faratel.www://http مراجعه نماييد.

### **-6 نكات ايمني، انبارش و بهرهبرداري**

Bypass دستي جهت سرويس دستگاه توسط سرويسكاران مجاز در نظر گرفته شده و استفادهي نادرست از آن موجب آسيب ديدن دستگاه و يا Restart شدن تجهيزات متصل به يوپياس ميگردد. در صورت اجبار به استفاده از آن حتماً مطابق دستورالعمل نوشته شده براي تابلو مراحل بايپس دستي را انجام دهيد.

در هنگام انبارش باتري ا چنانچه دماي محيط از C+15°C تا ℃30+ است، هر ۶ ماه يكبار باتري <sup>C</sup> باشد، زمان فوق به 3 <sup>0</sup> <sup>C</sup> تا +45 <sup>0</sup> هاي دستگاه شارژ شده و در صورتيكه دماي محيط از +30 ماه كاهش مييابد.

هر ماه يكبار اتصالات برق دستگاه را بازبيني نمائيد و دقت شود تا سيمهاي برق در مسير ورودي و خروجي يوپياس از نظر الكتريكي ايزوله باشند.

دقت شود باتريها در معرض حرارت و آتش قرار نگيرند.

به علت وجود احتمال شوكهاي الكتريكي، تحت هر شرايطي از باز نمودن درب يوپياس اكيداً خودداري شود. دقت شود كه به دلايل گوناگون مانند وجود باتريها، اجزاي يوپياس حتي هنگام خاموش بودن دستگاه نيز داراي ولتاژ بالا ميباشد.

بدليل احتمال خطر شوك الكتريكي از تماس دست با ترمينال كابينت باتري جداً پرهيز شود. از باز نمودن باتريها خودداري نماييد زيرا به علت وجود مواد اسيدي در آنها احتمال آسيب رسيدن به پوست و چشم وجود دارد.

بطور دورهاي جهت تميز نمودن دستگاه از دستمال نمدار استفاده شود. همچنين دقت نماييد تا هواكشهاي روي دستگاه تميز بوده و پوشيده نباشند. به هيچ وجه مواد شويندهي مايع را مستقيماً به روي دستگاه اسپري نكنيد.

از وارد نمودن هر گونه اشياء خارجي يا قرار دادن ظروف محتوي مايعات بر روي دستگاه جداً خودداري شود.

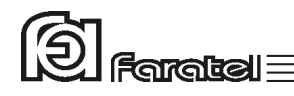

**پيوست -1 شماي كلي سيمبندي سري دستگاههاي كاديلاك** 

در اين بخش، نماي كلي سيمبندي سري دستگاههاي كاديلاك به همراه كابينت باتري، ماژول ترانس ايزوله و تابلوي بايپس دستي فاراتل به صورت مستقل و يا در رك پاور نمايش داده شدهاند.

لازم به ذكر است تمامي شكلها براي كاديلاك سهفاز ورودي كشيده شدهاند. دستگاه كاديلاك تكفاز از نظر سيمبندي هيچ تفاوتي با دستگاه سهفاز نداشته و صرفاً ورودي آن بهجاي كابل پنج رشته، سه رشته خواهد بود و ارت ورودي خروجي آن مستقيماً در ترمينال بسته ميشوند. توضيح شمارههاي نوشته شده در كنار هر شكل مطابق جدول زير است:

2-UPS output to load 5-Battery cabinet

1- inputs from AC line 4-ITR10000PRO (Isolation Transformer) 3-Cadillac UPS 6-MP10000 (External Manual Bypass)

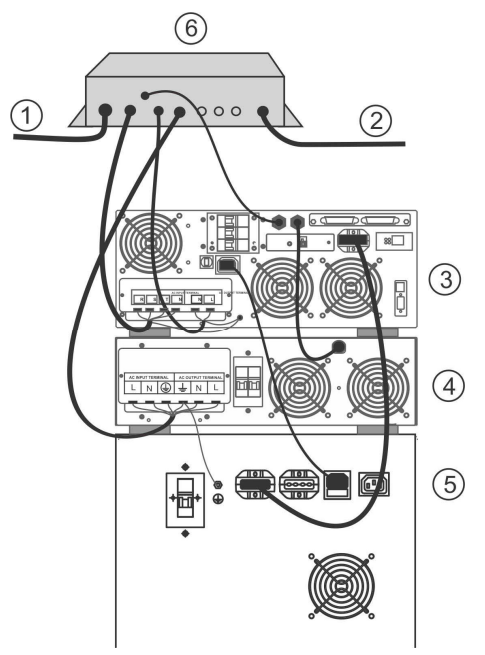

شكل -20 اتصالات مربوط به يوپياس و كابينت باتري به همراه ترانس ايزوله و تابلوي بايپس فاراتل

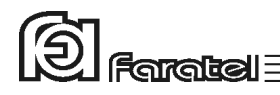

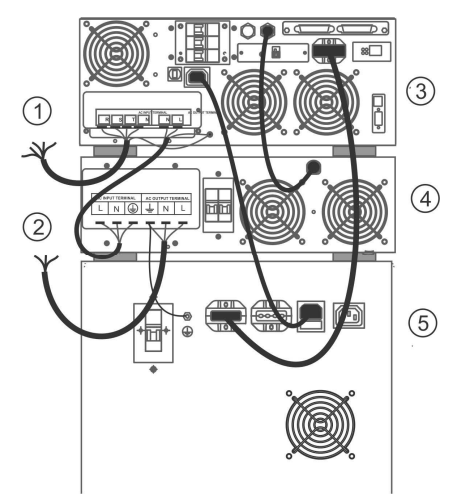

شكل -21 اتصالات مربوط به يوپياس و كابينت باتري به همراه ترانس ايزوله

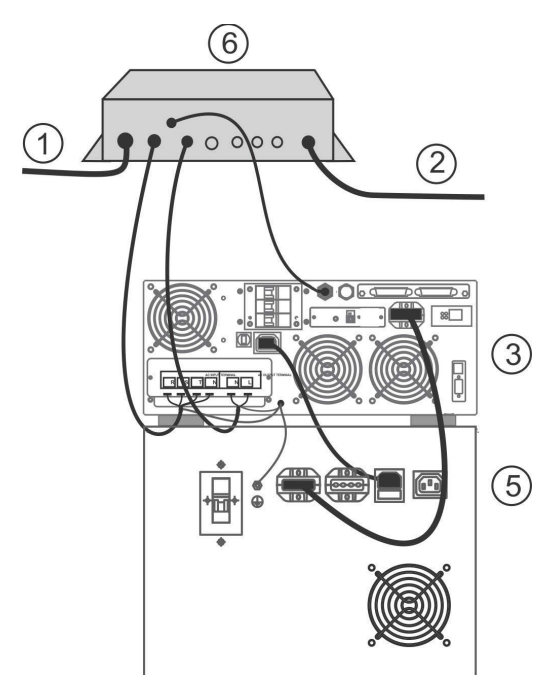

شكل :22 اتصالات مربوط به يوپياس <sup>و</sup> كابينت باتري به همراه تابلوي بايپس فاراتل

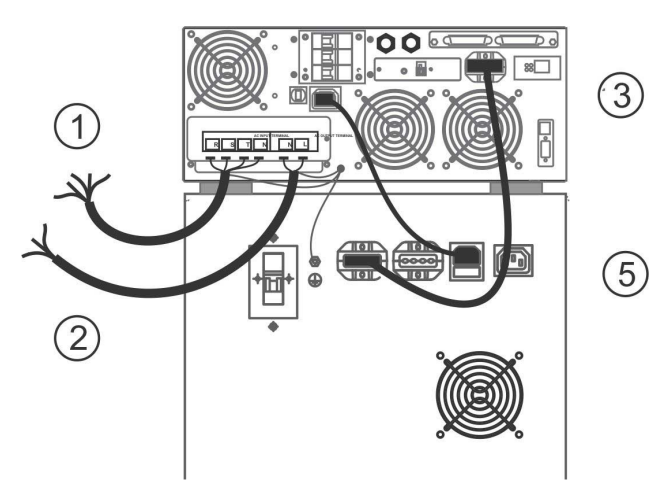

厦

 $F$ arakel $\equiv$ 

شكل :23 اتصالات مربوط به يوپياس <sup>و</sup> كابينت باتري

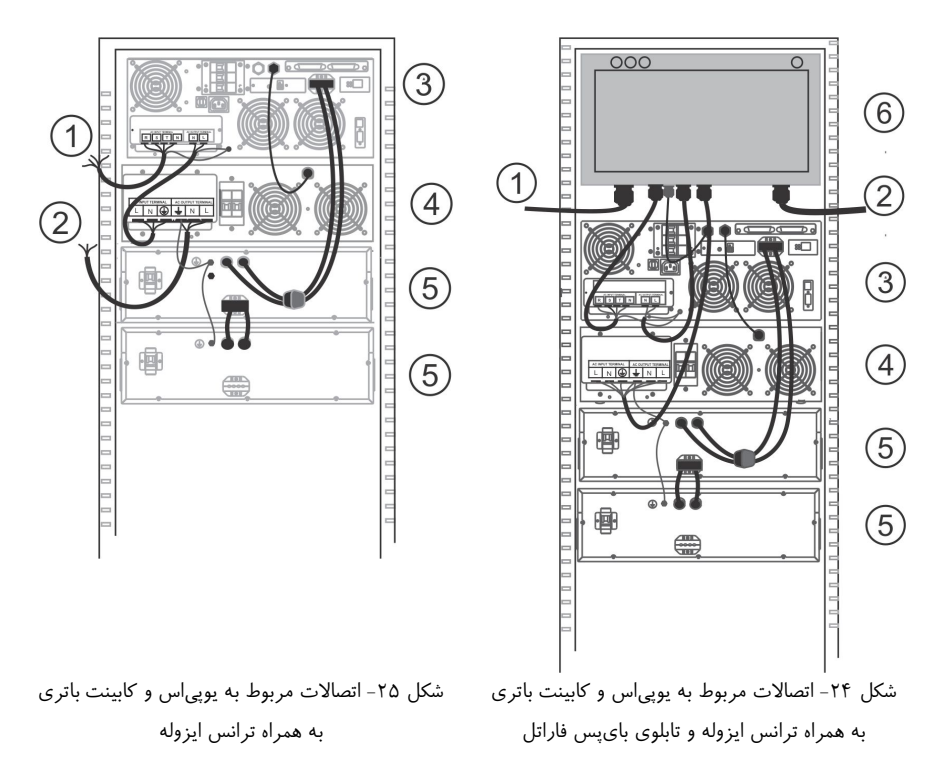

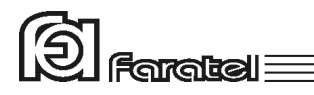

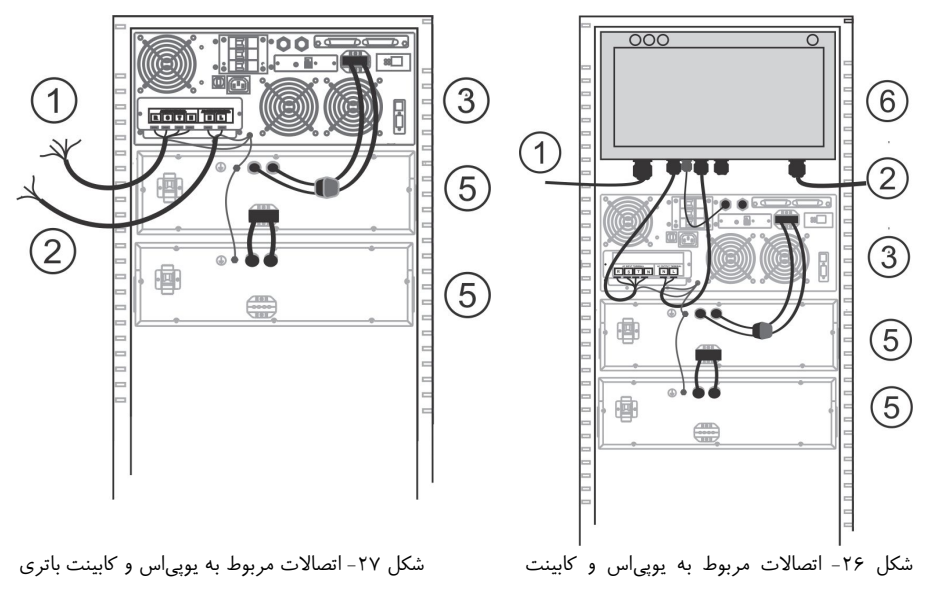

باتري به همراه تابلوي بايپس فاراتل

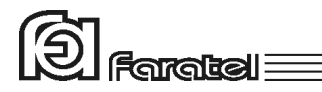

**پيوست -2 ساختار داخلي دستگاه** 

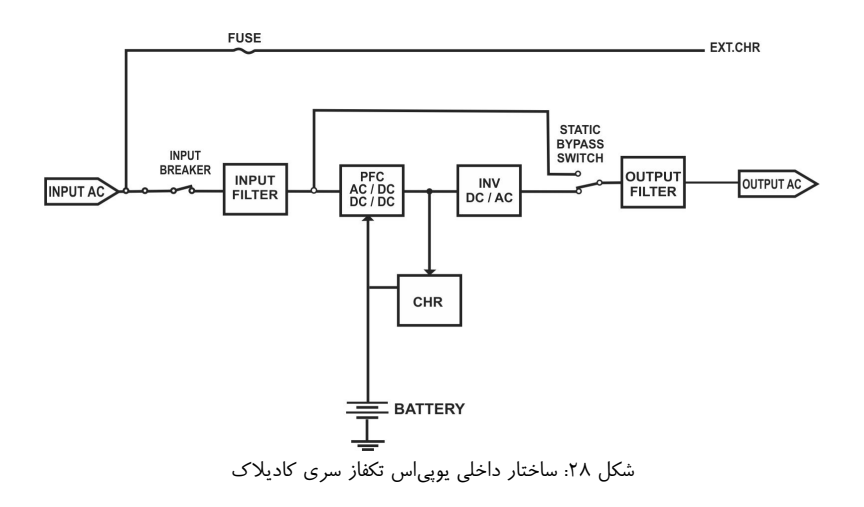

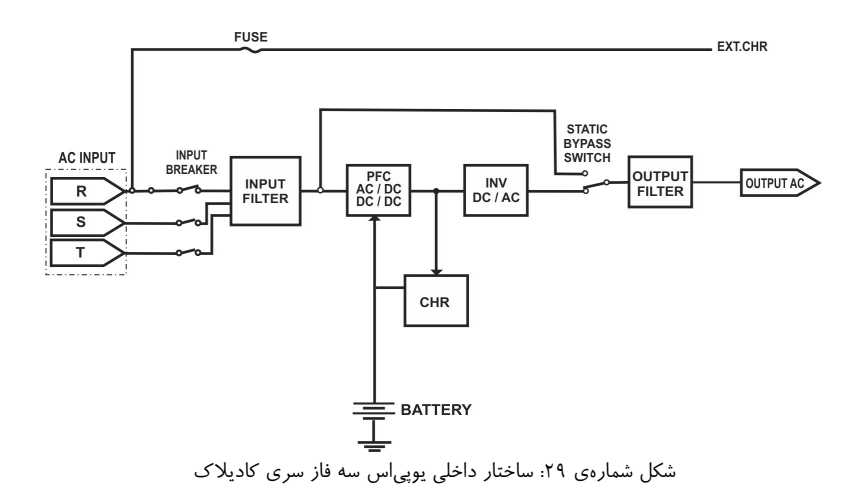

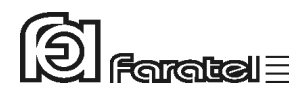

## **پيوست -3 جدول مشخصات فني**

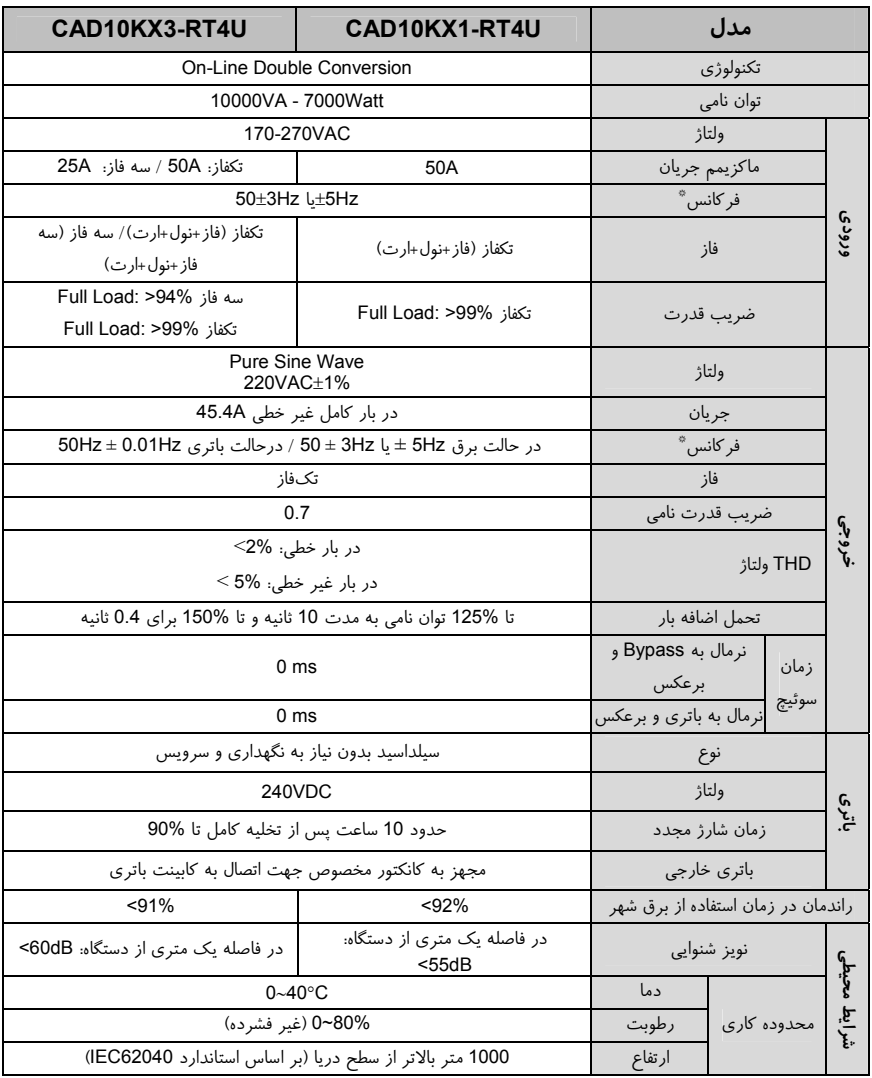

\* قابل تنظيم توسط نرمافزار Pro UPSwing يا از طريق منوي تنظيماتLCD

جدول ٩: جدول مشخصات فني

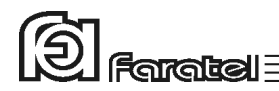

# **پيوست -4 جدول مشخصات فيزيكي**

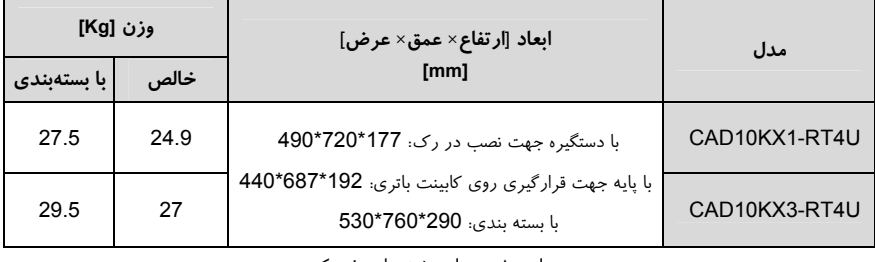

جدول ١٠: جدول مشخصات فيزيكي

**پيوست -5 روش تشخيص وجود ارتباط بين ورودي و خروجي** 

**- هدف:**  از آنجايي كه براي نصب و استفاده از دستگاه يوپياس، مدار سيمكشي ورودي دستگاه بايد از سيمكشي خروجي مجزا باشد بنابراين قبل از نصب دستگاه يوپياس براي حصول اطمينان از جدا بودن مسير فاز و نول ورودي از فاز و نول خروجي ميتوان آزمايش زير را انجام داد.

**- ابزار مورد نياز جهت آزمايش:**  -1 يك عدد لامپ به همراه سرپيچ آويز تذكر: در صورتي كه احتمال وجود دو يا سه فاز در سيمكشي وجود دارد به جاي يك لامپ از دو لامپ سري استفاده شود. -2 سيمهاي برق جهت برقراري اتصالات

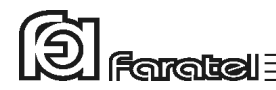

**- نحوهي انجام آزمايش و نتيجهگيري:** 

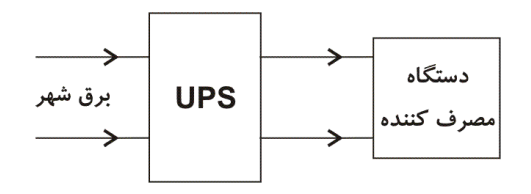

از آنجايي كه يوپياس همانند شكل فوق واسط بين دستگاه مصرفكننده و برق شهر است، با استفاده از لامپ و قرار دادن آن به ترتيبهاي مختلف (6 حالت) همانند شكل زير انتظار داريم تا فقط در يك حالت لامپ روشن شود. تنها در اين صورت ميتوان از مجزا بودن ورودي و خروجي اطمينان حاصل نمود و در غير اينصورت مسيري بين ورودي و خروجي وجود دارد كه بايد برطرف گردد.

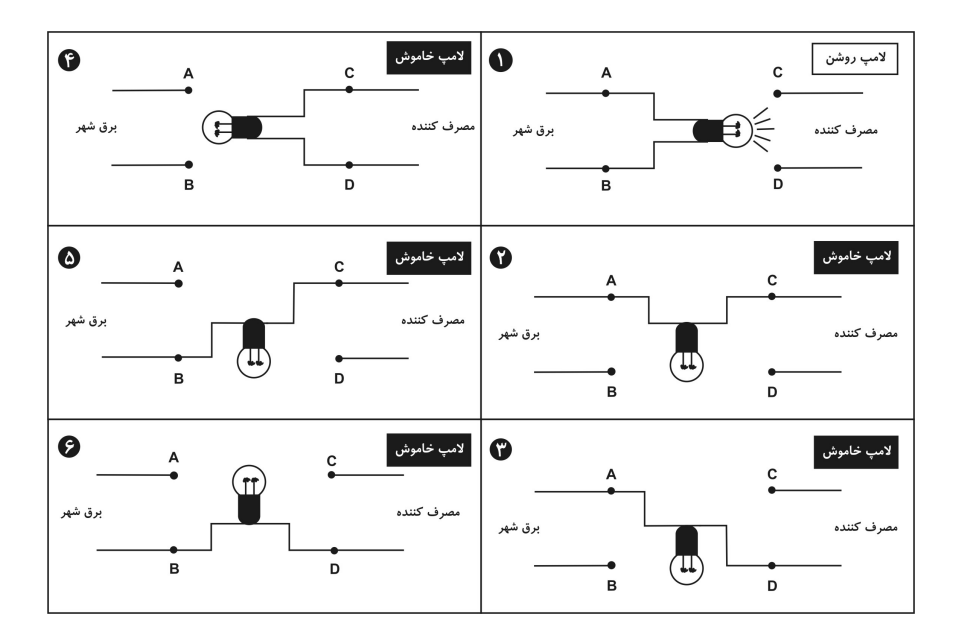

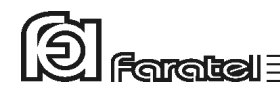

# **پيوست -6 گارانتي و خدمات پس از فروش**

شركت فاراتل يوپياس خود را از نظر كيفيت مـواد اوليه و همچنين عملكرد، به مدت يك سال از تاريخ نصب گارانتي مينمايد. به منظور استفاده از مزاياي گارانتي و استفاده بهينه از خدمات پس از فروش اين دستگاه به نكات مندرج ذيل توجه فرمائيد**.**

-1نصب و راهاندازي دستگاه ميبايست توسط نمايندهي خدمات پس از فروش (عامل نصب) انجام و هنگام نصب، فرم گزارش سرويس توسط عامل نصب تكميل و پس از مهر و امضاء تحويل خريدار گردد.

-2 نصب اين دستگاه و ارائه خدمات گارانتي رايگان بوده و بايد توسط نمايندگيهاي خدمات پس از فروش انجام شود. (پرداخت هزينه اياب و ذهاب جهت اعزام كارشناس به محل استقرار دستگاه به عهده خريدار ميباشد.)

-3 ارائه خدمات گارانتي منحصراً توسط نمايندگيهاي مجاز خدمات پس از فروش (مندرج در ليست نمايندگان خدمات در سايت فاراتل) و در قبال تكميل صحيح اطلاعات در قسمت ثبت كارت گارانتي انجام ميشود.

-4 پرداخت هزينههاي كابل كشي داخلي ساختمان بهمنظور نصب دستگاه و تامين ارت پريزها به عهده خريدار ميباشد.

-5 اين دستگاه و باتريهاي منصوبه آن مشمول 12ماه ضمانت از تاريخ نصب ميباشند. -6 چنانچه باتريها حداكثر تا 6 ماه پس از خريد نصب نشوند، خرابي باتريها مشمول گارانتي نميگردد.

**موارد زير اعتبار ضمانت نامه را نقض مينمايد:**  -1 عدم رعايت نكات مطرح شده در دفترچهي راهنما و مندرجات پشت كارت ضمانت. -2 نصب دستگاه توسط افراد غير مجاز.

-3 فقدان كابل كشي صحيح، استفاده از نول مشترك در كابل كشي، فقدان ارت مناسب و اتصال نادرست ارت به دستگاه، نصب غير اصولي، نا مناسب بودن محل استقرار دستگاه و عدم تناسب توان مصرفي با توان نامي دستگاه. **Faratel** 

-4 صدمات ناشي از جابجايي، حمل و نقل، سقوط از ارتفاع، برخورد با اشياء ديگر، آتشسوزي، زلزله، سيل و هرگونه تماس يا ورود مايعات به داخل دستگاه. -5 مخدوش شدن برچسب سريال دستگاه، دستكاري، سرويس و تعمير توسط اشخاص غير مجاز. -6 عدم صحت يا ناقص بودن اطلاعات درج شده در قسمت ثبت كارت گارانتي در سايت فاراتل. -7 اتصال دستگاه يوپياس به كابينت باتري غير فاراتل. -8 استفاده نادرست از كليد بايپس دستي موجود در تابلوي بايپس فاراتل و يا استفاده از تابلوي بايپس دستي به غير از فاراتل. -9 چنانچه CODE.SH باتريهاي نصب شده با برچسب كارت ضمانت و اطلاعات فرم سرويس مطابقت نداشته باشد، باتريهاي نصب شده فاقد گارانتي خواهد بود.

جهت درخواست نصب و راهاندازي و يا در صورت وقوع هرگونه اشكال در عملكرد دستگاه ابتدا مدل و شماره سريال دستگاه را يادداشت نموده و سپس با شماره تلفن 021-61922 تماس بگيريد و يا جهت اطلاع از شماره تماس نمايندگان خدمات پس از فروش در سراسر كشور به آدرس com.faratel.www مراجعه فرمائيد.